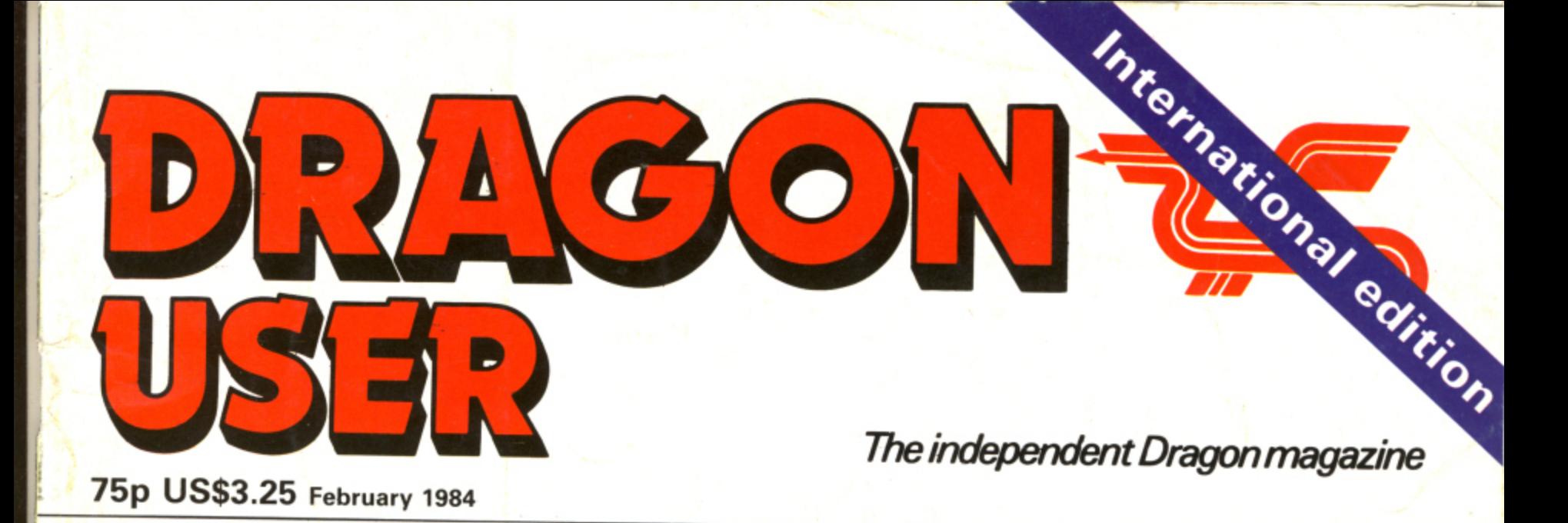

# 00000 **Graphics** animation

**Getting down** to business

Play Tracker, **Educational** 

# **Drag Racing and Chess under review**

#### **DOUBLE CHANCE DOUBLE PRIZE**

Two sets of extension nodules **rom JCB** Microsystems

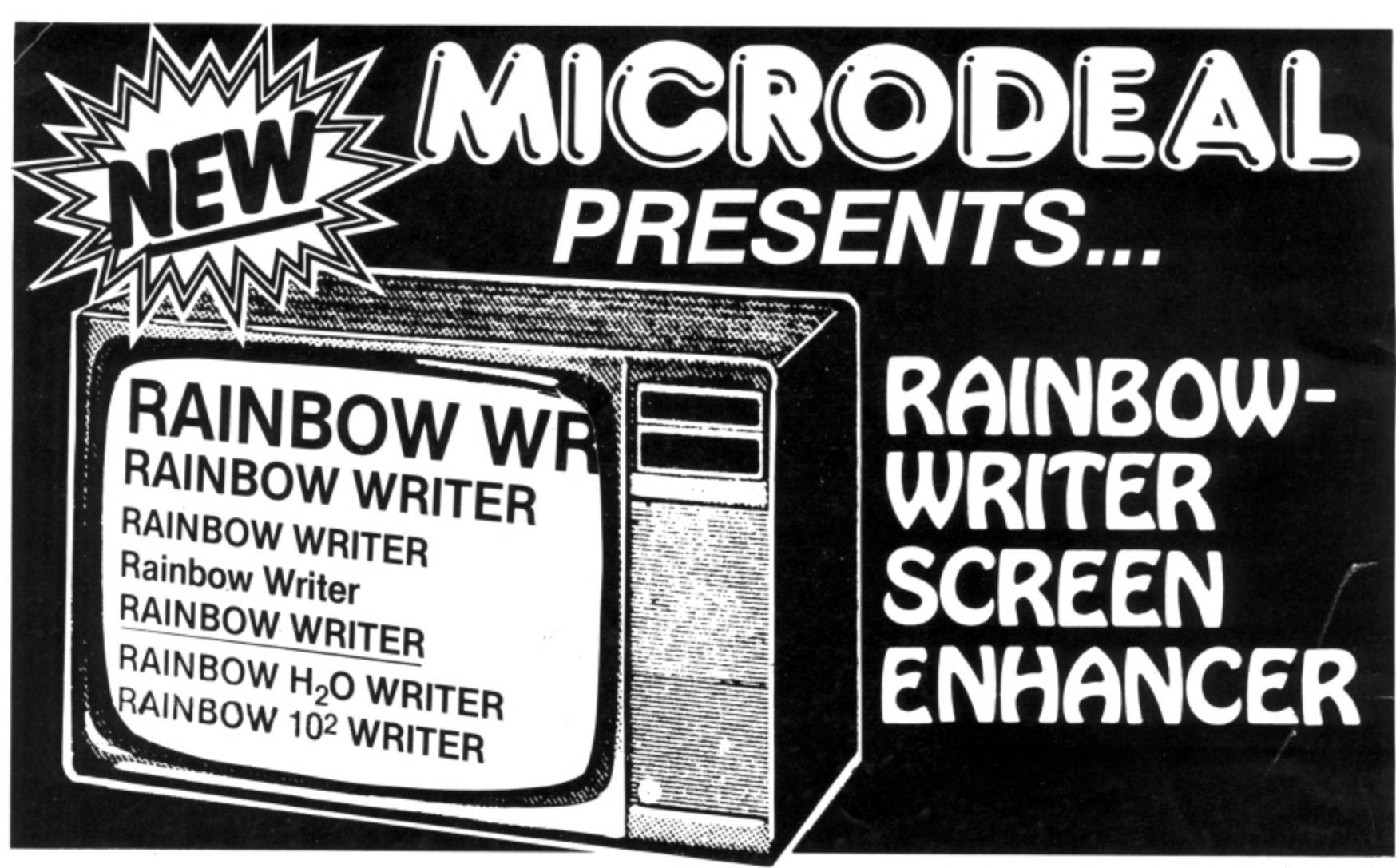

The ultimate in hi-res graphics text display. Allows your Computer to write text on any graphics screen in Rainbow colours

## **CHECK THESE IMPORTANT FEATURES:**

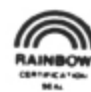

- User definable 224 character set featuring true lowercase with descenders, improved cursor, slashed zero. Greek math symbols, lunar landers, stick figures. tanks, cars, planes, card suits, etc.
- Supplied character generator program allows easy creation of colored, animated figures to save and use in your own character-graphics programs.
- Works in all PMODES.

I

- Two character sets for maximum clarity produce 12 character densities.  $32 \times 16$ ,  $42 \times 24$ ,  $50 \times 24$ ,  $64 \times 24$ , plus double widths in PMODE 4.
- Pre-loader allows optimum loading in 32K or 64K machines, The 64K selection automatically transfers all ROM (including cartridge) to RAM. Uses 4-5K of memory.
- ML extension of BASIC completely interfaced and transparent incorporating direct conversion of all keys and commands including PRINT  $@$ .
- Automatic underline, superscript, subscript, reverse video, top and bottom definable scroll protected options.
- User friendly easy operation via Status/Help screen, simple commands, no messy peeks and pokes.
- Use all day for hi-density screen displays, graph labels and listings, or incorporate into your own marketed BASIC or ML games, word processors, etc.
- Includes demo program, tape/disk conversion instructions, character generator program, and operators manual.
- Large colored letters for children or video recorders direct from keyboard or program.

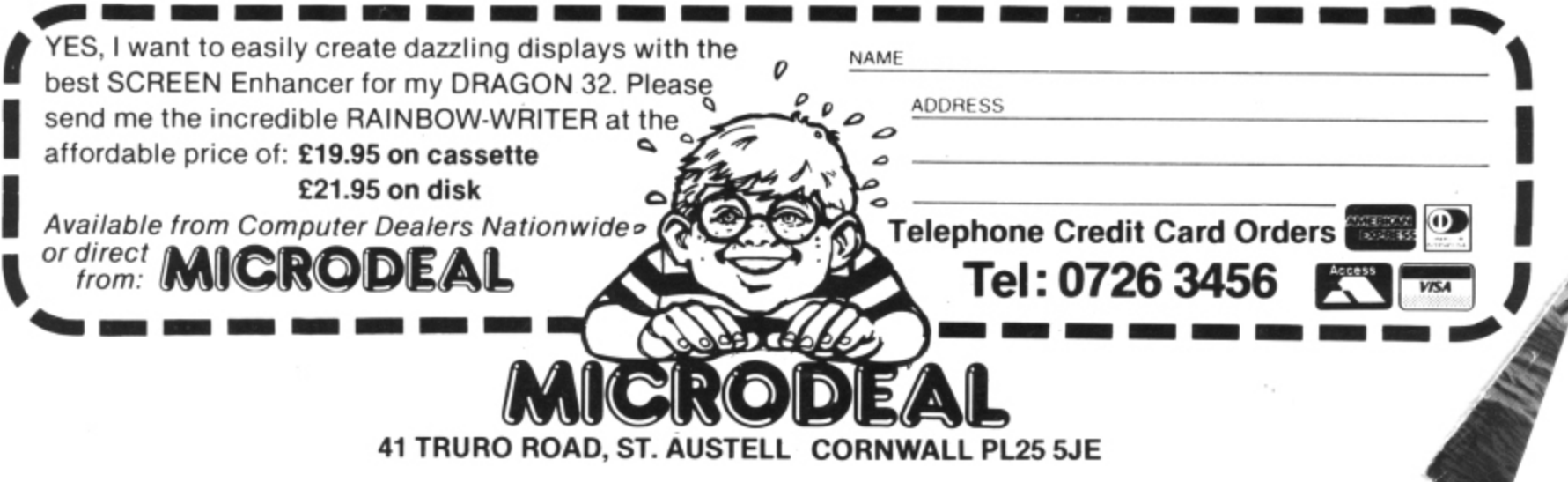

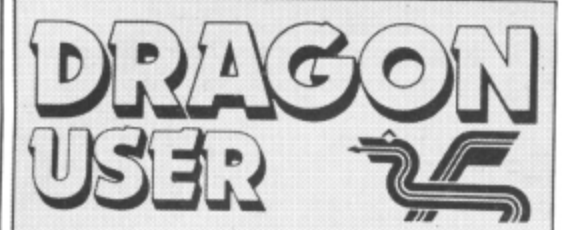

**Telephone number (All departments) 01-437 4343 Editor**

**GRAHAM CUNNINGHAM Assistant Editor**

**ANDREW BRIGGS Software Editor**

**GRAHAM TAYLOR Editorial Secretary**

**CLEO CHERRY**

**Advertisement Manager DAVID LAKE Advertisement Executive**

**SIMON LANGSTON Administration THERESA LACY**

**Managing Editor DUNCAN SCOT**

**Publishing Director JENNY IRELAND**

#### **Subscriptions**

UK ES for 12 issues Overseas £14 for 12 issues ISSN 0265-0177 Dragon User, 12/13 Little Newport Street, London WC2R 3LO

US address: c/o Business Press International, 205 East 42nd St, New York, **NY 10017.**

Published by Sunshine Books. Scot Press Ltd. ©Sunshine Books 1984.

Typesetting by Chesham Press, Chesham, Bucks. Printed by Eden Fisher (Southend) Ltd. Southend-on-Sea, Essex.

Distributed by S.M. Distribution, London SW9, 01-274 8611. Telex: 251643

Registered at the Post Office as a newspaper.

Dragon and its logo are trademarks of Dragon Data Ltd.

#### How to submit articles

The quality of the material we can publish in Dragon User each month will, to a very great extend, depend on the quality of the discoveries that you can make with your Dragon. The Dragon 32 computer was launched on to the market with a powerful version of Basic, but with very poor documentation.

Every one of us who uses a Dragon will be able to discover new tricks and quirks almost every day. To help other Dragon users keep up with the speed of the development each of us must assume that we made the discovery first — that means writing it down and passing it on to others.

Articles which are submitted to Dragon User for publication should not be more than 3000 words long. All submissions should be typed. Please leave wide margins and a double space between each line. Programs should, whenever possible, be computer printed on plain white paper and be accompanied by a tape of the program.

We cannot guarantee to return every submitted article or program, so please keep a copy. If you want to have your program returned you must include a stamped, addressed envelope.

# **Contents**

#### **Letters 5**

Including this month a professional foul at chess Telewriter improvements and additions to Connect 4

#### **News 8**

All the latest software and hardware to use with your Dragon

#### **Educational software 13**

Mike Harrison picks the dunces and winners in this review of educational software for the Dragon (the cover illustration is by Stuart Hughes)

#### **Dragonsnap 21**

It you want to try your hand at educational applications, but don't want to buy any -<br>ا wead explains now to construct a simple<br>maths.come maths game<br>software yet, this is the article for you. Ged

#### buy **Tracker 25**

For keyboard athletes — try this fastpaced game which involves keeping all the trains on the tracks for as long as possible

#### **Animation 29**

An introduction to graphic animation on the Dragon

#### **Down to business 31**

Want to write your own small business program? Margaret Norman explains how using Addfile as an example of data storage and manipulation

#### 5 **Tapescan 37**

If you've ever wanted to know how to recover from 1-0 errors to allow faster tape positioning, Pam D'Arcy has the answer

#### **Interfacing 43**

All you need to know to build an analogue to digital interface for your Dragon including circuit diagrams and illustrations of connection methods

#### **Open File 51**

21

25

This month's selection from the best of readers' programs — including a chess game which allows pawn promotion and a short routine generating random circles of all the colours available in high resolution

#### **Dragon Answers 61**

Help is at hand — learn how to scroll the high resolution screen sideways, use the JOYSTK command properly, interface to the cassette socket and create delays with the TIMER function, along with advice on linking to the Sinclair printer

### **Competition Corner 66**

A double chance to win a double prize this month there's two sets of prizes to be won, each consisting of two different extension modules. The prizes, from JCB Microsystems, are its sound and speech extension modules, plus an arcade game and utilities program

# **Editorial**

FIRST THE BAD news: we've had to raise the cover price of Dragon User from 60p to 75p. The good news is that the subscription rate (see the card bound into the back of the magazine) is still the same - £8.00 for 12 issues mailed direct to you. But from the next issue onwards the subscription rate will also have to go up  $-$  to £10.00 for 12 issues. So the message is subscribe now if you want to save £2.00.

But the savings don't end there, as a look at the contents of this issue will show you. We've had a lot of correspondence on educational and business software, so this month we've tackled both these subjects. Mike Harrison, a teacher himself, selects the best educational packages while we offer Ged Mead's Dragonsnap, a simple maths game in which two children compete to be the first to spot the answer to sums displayed on the screen. To keep things lively there's also a reward — Ged shows you how to incorporate an arcade-style game into Dragonsnap so that the winner gets a few minutes of fun. On the business side Margaret Norman's Addfile shows you how to write a program which<br>any small business will find useful. Understanding how Addfile works will also enable you to reach a better docision if you're considering how Addrife works will also enable you to reach a better decision if you're considering buying a bigger business package to use<br>in the office,

And for games players, there's Tracker, where you see if you can do British Rail's job any better — it's ideal for incorporating into Ged's Dragonsnap. And if you want to improve your games programming, take a look at Dave Windle's introduction to the basics of animation. More advanced users have Pam D'Arcy's Tapescan to explore —<br>this machine code program allows recovery from input/output errors giving faster tape positioning. And if it's hardware projects you're after, we show you how to build your own  $p_{\text{total}}$  is the interface projects you're after, we show you how to build your own need for the connections.

This is the variety we aim to offer in every issue — although our usual software reviewer will be back next month looking at the latest games for the Dragon (and preparing for a utilities special soon). We think Dragon User is a good buy even at 75p but if you disagree, write and let us know what you think we should be doing,

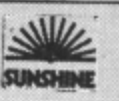

37

43

51

61

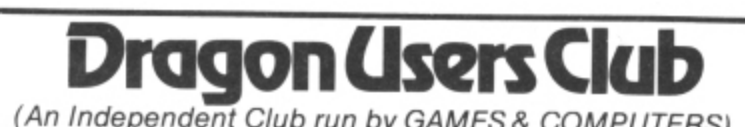

(An Independent Club run by GAMES & COMPUTERS)

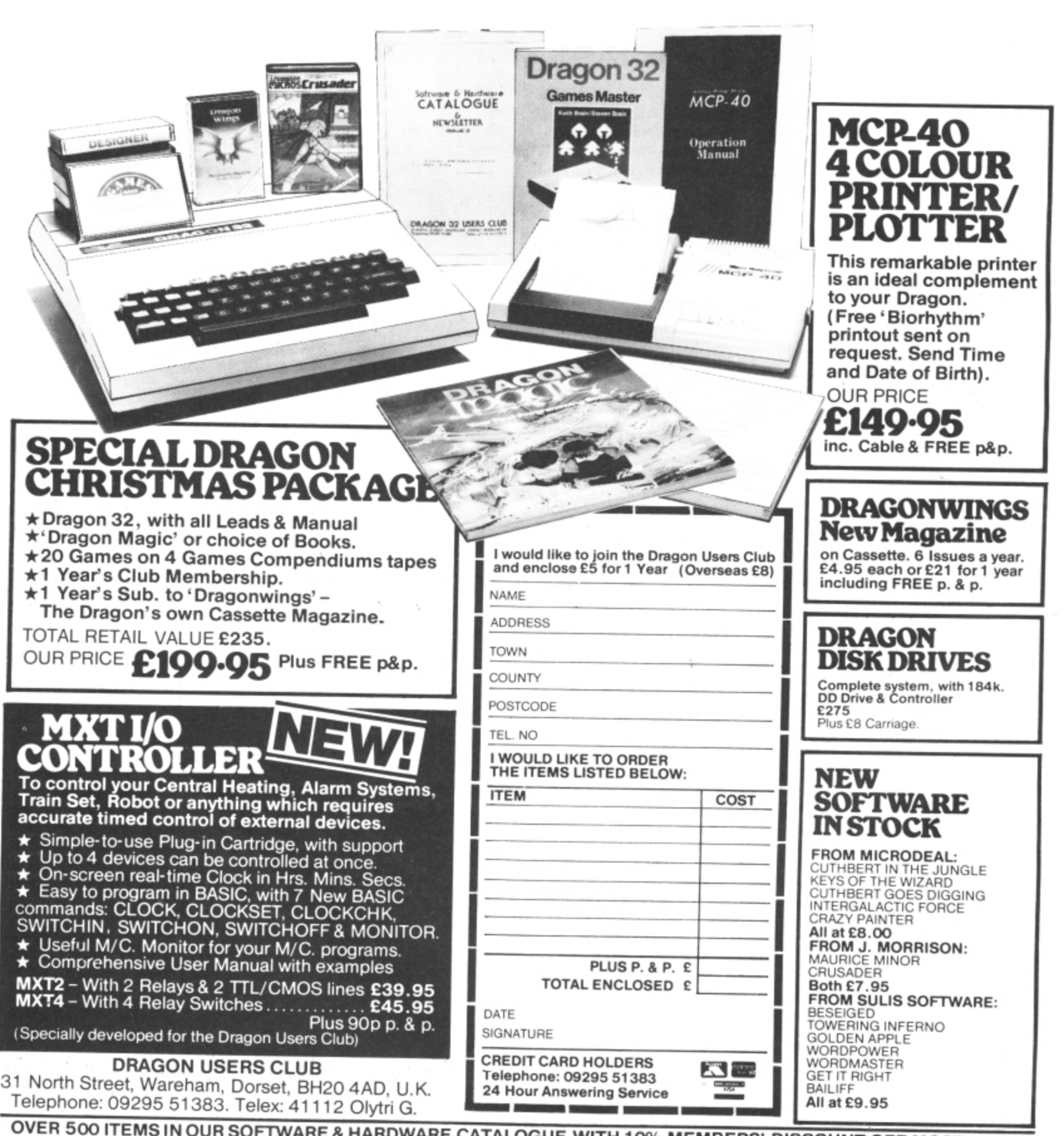

**l E & HARDWARE CATALOGUE WITH 10% MEMBE<br>PROBABLY THE WIDEST RANGE IN THE WORLD SUPPORT OF A SUPPORT OF THE WITH CATALOGUE WITH 10% MEMBERS' DISCOUNT OFF MOST LINES.**  This is the chance to air your views — send your tips, compliments and complaints to Letters Page. Dragon User, 12-13 Little Newport Street, London WC2R 3LD.

# **A rhyme in time**

HERE IS a poetical summary of Dragon User:

The name is Dragon User For the computer that breathes fire,

Filled with all the articles and software

That an owner could desire.

It even has a problems page For newcomers to the sport, Interest for every age And reviews of games where aliens are fought.

As for external contributions,

- Only the best will the Editor use. Try your hand! I expect he would
- like some.
- I did! and I know he doesn't always refuse.
- Now for the readers' programs there's Open File;
- To see your work in print must bring a smile.
- And for the letters page I say give a cheer

For without it this poet's work wouldn't be here.

Mike Roe Essex

# **Golf loses handicap**

MAY I, through your magazine, contact the many people who have written to me concerning my Golf program published in the July issue of Dragon User. I'm afraid there were one or two bugs in my original listing, for which I can only apologise and try to make amends by detailing the cures.

1. Line 9045 had got itself tagged on to the end of line 9040. It should of course be entered as a separate line.

2. Line  $5210$  should read  $\ldots$  OR PPOINT (BX,  $BY+1$ ) = 3 THEN 5190

3. Line  $7590$  should read  $\ldots$ :  $BG = PPOINT(BX, BY+1)$ 

4. If the ball stops on the edge of the hole, it treats the hole as a water hazard, This is cured by adding line  $1065$  IF GF = 1 THEN 1080

5. The ball may occasionally disappear when it is in a bunker. The cure is to amend line 2130 by inserting PSET (BX, BY, UH) : PSET(BX, BY+1, LH): between

#### THEN and GOTO

6. When the ball is on the green there are times when it and the figure are re-positioned, apparently at random. Amend line 1090 by inserting  $GF = 0$  AND between IF and SQR.

Finally, users without joysticks may like to try amending this listing. Delete line 1120 to 1150 inclusive and substitute:  $1120$  XI = (PEEK(343) = 223) —

 $(PEEK (344) = 223)$ 1130 YJ =  $(PEEK(341) = 223)$  $-(PEEK(342) = 223)$ 1140 IF PEEK (337) = 159 THEN  $XI = 5^*XI:YI = 5^*YI$ 1260 IF PEEK (345) – 223 THEN

1600 1810 IF PEEK  $(345) = 223$  THEN

1730

The figure will now move in response to the cursor control keys. Pressing the shift key will increase the distance moved at each step. The backswing is begun by pressing and holding the space bar, and ended by releasing<br>it.

> Phil Brookes, Leominster, Herefordshire.

# **Write on Microdeal**

HAVING PURCHASED a Dragon primarily to use as a word processor after seeing an ad for Telewriter, I was most interested to read John Scriven's article "A look at the serious side of the Dragon''.

The feature of missing out odd letters, caused apparently in all word processing packages by the Dragon's way of scanning its keyboard, did originally slow down typing considerably, but in fairness to Microdeal their latest modification to the Telewriter program, only just issued, has improved things spectacularly and it is now possible to type quite fast.

One of many excellent features of Telewnter is the ease with which it enables one to access characters available on one's printer but not on the Dragon's keyboard — particularly useful if, like me, you have to type a lot of stuff in foreign languages with accents and cedillas.

R Hadekel. London SW6.

# **Hi-res input**

IF YOU want to input information while using the high resolution screens, then try the following:<br> $100 \text{ AS} =$  "" 110 POKE 135,0

120 A = PEEK (135): IF A = 0 **THEN 120** 

- 130 IF A 13 THEN 150
- $140$  AS = AS + RIGHTS
- ((CHRS(A)),1): GOTO 100 150 Now proceed with the program using the input information held in AS

If a variable is required then

make 150  $A = VAL(AS)$ .

M Fecher, Maidenhead.

# **Adding to Connect 4**

ONE OF the best games you have published in your magazine was Connect 4 in the October issue

I play it all the time, but found that the coding to ensure that there are no obvious moves for the computer to cover in a vertical direction were missing.

I remedied this by adding the following lines:

1141 A–F8

1142  $A = A + 1$ : IF  $A > 6$  THEN 1144

1143 IF  $GO(I, A) = 1$  THEN SV=SV+1: GOTO 1142

### 1 (2) **Mined OUt** (2) **Mined OUt** (2) **Mined OUt Software Top 10**

![](_page_4_Picture_947.jpeg)

1144  $A = F8$ 1145  $A = A - 1$  : IF  $A < 1$  THEN 1147 1146 IF  $GO(1, A) = 1$  THEN  $SV = SV + 1$  : GOTO 1145 1147 IF  $SV$  > 2 THEN  $T(I)=T(I)+W5$ 1148 IF  $SV$  > 3 THEN  $T(1) = T(1) + W6$ 

**Letters**

- This has greatly improved the program and makes the computer<br>much harder to beat. much harder to beat. R Davenport,

Cardiff.

.

## **Just not cricket**

I HAVE just purchased a Dragon 32. and with it Dragon Chess from Oasis Software — and I might add I am very pleased with both. But (and there is always a but isn't there?) A cannot beat the computer.

Although at the moment I do not know much about programs I do know how to play chess. But when I get the computer on the run it calls a draw and stops the game — which just isn't cricket (I mean chess) is it? I like to finish<br>my game even if losing.

The reason I have written to you is to ask if you or any readers can come up-with something to override this decision.

Maurice Brown, Prescot,

Merseyside. SOUNDS like a professional foul to us. Either your Dragon is the first with artificial intelligence or there's a fault in the software. Try writing to Oasis Software, Lower North St, Cheddar, Somerset, they should be able to help.

## **Atari interface**

IN RESPONSE to your answer to Stephen Wood in your December issue, there's no need to send off to the us for an interface connecting two Atari-type joysticks to the Dragon.

Cotswold Computers can supply such an interface at £14.95. We also supply Wico's Famous Red Ball joystick at E24.95 and Trackball at E35.95 (Trackball does not need an adaptor).

David Thomlinson, Cotswold Computers, 6 Middle Row, Chipping Norton, Oxfordshire.

![](_page_5_Picture_0.jpeg)

![](_page_5_Picture_1.jpeg)

# rst pasic compi<br>the DRAGON 32 **The first basic compiler for**

![](_page_5_Picture_3.jpeg)

![](_page_5_Picture_292.jpeg)

ACCESS orders taken by phone<br>24 hours a day  $-0934419921$ 

**SPRINT BASIC COMPILER** by Dr. David Gray FOR THE DRAGON 32

2

and the contract of

**results** 

m

**Basic Compiler**<br>For the DRAGON 32

The<br>J.C.<br>nter<br>pack<br>prog The Technique used is based on the approach used in U C.S.D. Pascal where the Basic program is first reduced to intermediate code and this is then executed using a run time package which is saved with the rest of the compiled program.

- $\star$  Programs will run 5-10 times faster.
- Almost<br>floating<br>code<br>potenti \* Almost the entire Basic is supported, with the exception of floating point commands.
- \* Code produced will run independently of the compiler (for potential authors!)
- \* Programs are compiled from tape under remote control so that much larger programs can be compiled.
- Formation<br>
Free dividend<br>
Free dividend<br>
All Occ \* Sprint is designed for ease of use and a comprehensive manual is included
- \* Free demonstration program with each program bought to illustrate the full power of the Compiler.
- \* All Oasis products are covered by a lifetime Guarantee.

#### COMING SOON

DRAGON PASCAL £14.95 Dragon Pascal is an extended integer subset of the structured programmed language Pascal. A few of it's many features include:-

A complete set of structured programming<br>constructs

IF. THEN. ELSE WHILE. DO CASE. OF

- \* COMPILER, EDITOR and SOURCE simultaneously resident for a rapid development cycle and total ease of use.
- \* Very rapid compilation. Source can actually be compiled more rapidly than it can be listed!
- \* Fully recursive.
- \* Supplied complete with sample programs including routines which demonstrate techniques for simulating floating point functions such as SINE and COSINE.

### **DRAGON 32 SOFTWARE**

![](_page_6_Picture_1.jpeg)

### **DRAGON CHESS E9.95**

- $\star$  Six levels of play.
- \* All legal chess moves including en-passant, castelling and pawn to queen promotion.
- \* List of previous moves stored which can be displayed or printed.
- $\star$  Loading and saving of games positions from tape.
- $\star$  High resolution graphics which can be flipped round to make black or white play from either end.
- \* Simultaneous text and graphics.
- \* Slides can be exchanged at any stage.
- \* Best move hint.
- $\star$  Set up from any position.
- \* Opening move library.
- \* Moves may be taken back and play resumed from any point
- $\star$  Change level of play at any point in the game.
- \* Will adjudicate games between humans.
- $\star$  Very high standard of play.
- \* Professional packaging and lifetime guarantee.

**Dragonchess is without doubt the best value** chess on the market today. . . . . MICRODEAL

**BACKGAMMON OTHELLO E 5.95**

**£5.95**

OTHELLO

**INVADER CUBE E5.95**

**DOMINOES E5.95**

![](_page_6_Picture_23.jpeg)

demonstration for beginners.

The well known game of backgammon complete with full instructions and computer

At last. Othello or Reversi as it's sometimes known running on<br>your Dragon 32, 2 levels of play. your Dragon 32. 2 levels of play, full instructions and computer demonstration for beginners.

**LIL II. DEE** 

As well as being one of the best games of skill written for the Dragon 32 it also has some of the best pure machine code graphics we have ever seen.

非共和党

Two games in one with full instructions. Hours of frustrating fun this program has 6 levels of play and on the higher levels adapts it's play to it's assessment of your ability.

**ALL OASIS PRICES INCLUDE** VAT AND P&P AND EVERY

 $\overline{\phantom{a}}$ 

**t**

**Mind Games Compendium**

OASIS PRODUCT IS PROMTLY DESPATCHED AND INCLUDES A LIFETIME GUARANTEE.

C A L L O

ſ I L P R I

If your local dealer does not **stock these products then let us know his address and we** will contact him.

**•**

**ACCESS ORDERS TAKEN BY PHONE a**

![](_page_6_Picture_34.jpeg)

![](_page_6_Picture_35.jpeg)

**All five games for just £19.95** ALEXANDRA PARADE WESTON-SUPER-MARE AVON BS23 10T

NAME

![](_page_6_Picture_458.jpeg)

ADDRESS

![](_page_6_Picture_38.jpeg)

# **Shards additions**

NEW games continue to emerge from Shards following its success with Pettigrew's Diary and Empire.

The company launched two games at the end of last year. Hooked and Monster Maths.

At £6.95 Monster Maths joins Shards' growing list of educational titles. It is a menudriven mathematical cassette for 8-14-year-olds.

Hooked, on the other hand, is a fishing game presented in hi-res graphics which involves catching and landing as many fish as you can.

### **Cotswold comms**

COTSWOLD Computers can now supply software linking modems to established databases and easing interface communications with the outside world.

Cotswold already markets an RS232 interface at £49.50. Adding the software, written in machine code, will allow Basic commands to go straight Out through the interface.

The package, including documentation and tape, costs £10.00, and was developed by software engineer Tony Richards of Richards Systems.

Tony is also interested in writing modem software, enabling links to be established to databases elsewhere. One example quoted is of linking to the Eurolex legal database.

Tony can be contacted by writing to Cotswold Computers. 6 Middle Row, Chipping Norton, Oxfordshire.

![](_page_7_Picture_11.jpeg)

# **Adventure fun plus turtles on the way**

MORE adventures are on their way from Salamander along with a Turtle graphics package.

Turtle Graphics costs £9.95 and will be released at the end of January. It has a comprehensive range of Turtle-type commands and a "huge manual".

You can design patterns, manipulate images, repeat shapes and achieve perspective effects by using string handling. The package is compatible with the Tandy four-colour printer/plotter.

The two new adventures, due at the same time, are Wings of War and The Cricklewood Incident. Each costs £7.95.

Wings of War is similar in style to the Dan Diamond trilogy. The story-line here is that you're parachuted into France and have to find your way through the rooms in a chateau.

Cricklewood Incident takes a more humorous approach to adventuring. You have a choice of six roles to adopt, ranging from Absolute Wally to John Travolta, in your

![](_page_7_Picture_19.jpeg)

Salamander's Peter Ohlson - having fun in Cricklewood

search for the grail.

The game is based loosely on the Monty Python Holy Grail film, and has a similar sense of humour. Your opponents include Hell's Grannies and a hail of Foster's lager cans.

Peter Ohlson, Salamander's projects director, said that the humour made the game particularly attractive.

"There's not many adventures around which are actually amusing while you're playing them," he explained.

Part of Peter's work involves assessing programs sent in by Dragon users. "Some are worth developing," he says. "but it would make my life a lot easier if I was sent a few clues and maps as well."

# **Microdeal racks them up**

MICRODEAL went into the New Year with more than 50 software titles under its belt, and a range of new releases are being planned for this Easter.

The most recent games from the company are all aimed at arcade fans — with the exception of two simulations, Pinball and Eight Ball (a version of Pool).

The arcade titles include Space Raiders, which is "a much, much better version of Space Invaders", and two games from US author Ken Kalish, whose past successes include Cuthbert in the Jungle and Phantom's Revenge.

New from him are the 3D game Danger Ranger, and Devil Assault which has three different screens and five levels of play.

Microdeal's list of UK-

written programs is also increasing. Dave Thatcher, who wrote Cuthbert goes Walkabout, has contributed Dragon Hawk: Rick Redmen has written a real-time version of Star Trek called Space Fighter: and Skramble. with five different screens, comes from Steve Back, who wrote two earlier Cuthbert titles.

Each game costs £8.00. The price goes up to £19.95 for the more serious programs such as recent releases Rainbow Writer, Teleforth (which includes a tutorial and a Forth screen editor) and Filmastr (a strangely spelled title with a familiar application databases).

Rainbow Writer is similar in concept to the word processing package Telewriter. It offers lower case, but this time for normal Basic. It also en-

ables you to define your own alphabet for such things as foreign languages.

Microdeal's John Symes added that "a lot of other programs are on their way for the Dragon — probably towards Easter".

The company will have larger stands at this year's PCW and Earls Court shows enabling users to try out more games — "possibly 30 monitors at each".

Being worked on at the moment is a disk adventure with graphics, while a Cuthbert follow-up, Cuthbert in the Mines, is planned for February.

Microdeal is also starting a Cuthbert Club. Membership is free (entry forms are included with each game cassette) and entitles you to a quarterly newsletter featuring high scores, programming tips. etc.

![](_page_8_Picture_0.jpeg)

### **A QUALITY LIGHTPEN For the DRAGON 32\***

**Optimum program performance is achieved**

**by use of the superb features only available from the Datapen Lightpen.**

rawin<br>MOD<br>reeha ne, cii<br>aint, e<br>Iso: Drawing: **PMODEI and PNIODE-I** Freehand. hidden grid, **line. circle. paint. erase.**

**A target menu**<br> **target menu** an<br> **library** shape Also: X-Y position, **text menu and library shapes.**

#### **S U P E R I O I**<br>PROGRAMS<br>● Tape storage of vo **PROGRAMS**

- **Tape storage of your work Good documentation**
- 
- User<br>User<br>**tape**<br>Han **• User routines provided on tape and on printout**
- AISO av<br>Pase sta<br>nd cheo **• Handbook and three programs on tape** Also available for BBC B, Vic20 and CBM 64; **please state your micro when ordering.**

Send cheque or PO for £25 to:

**Dept DU2**

# **L Datapen Microtechnology Limited Hants. RG25 3JB**<br>Or send SAE for details. Now a **Kingsclere Road, Overton**

Or send SAE tor details. Now available from good computer shops.

## **•••• MST . . . MST . . . MST . . .**

#### **DRAGON DISKETTE AND CASSETTE BUSINESS SOFTWARE FOR DRAGON 32/64 DISKETTE PROGRAMS FROM E24.95 INC. VAT — CASSETTE PROGRAMS E19.95 INC VAT** •

# **Y** MST DATABASE

**T**

cards and delete cards. Sort them, search them, amend them, print them, view them. Total<br>fields. Flexibility at the touch of a button.<br>**MST INVOICES & STATEMENTS**<br>Seeing is believing. The power of this program is too great

#### MST INVOICES & STATEMENTS

AT<br>
pro<br> **I**<br> **ST** Seeing is believing. The power of this program is too great to be described in detail here. I stores up to 50 customer addresses. It prints superb invoice and Statement pages. A separate CREATOR program allows user details to be added.— and AMENDED. Variable VAT rate calculations Discount calculations. Carriage costs are automatically incorporated Le produce an accurate AMOUNT DUE. Ail this PLUS user-defined footer messages. Even<br>poor quality printer paper produces superb invoices and statements.

#### **MST MAILER/ADDRESS BOOK**

**gion.** Scree<br>gion. Scree<br>**GBT CALC**<br>**GBT CALC** This highly-accla labe region. Sci eronas III This highly-acclaimed dedicated database prints selected ranges of address and other abels by Screen and printer of RECORD RANGE. Select addresses by street, by town, by<br>region. Screen and printer options. Browse. Records etc. A superb little program. 1,000<br>records in all on five files.

#### MST CAL **MST CALC**

n

**Coklet des**<br>He Spread<br>Jimbers<br>F  $\frac{1}{2}$ e een ruid<br>booblo  $\bar{\text{t}}$ The MST-Calc Spreadsheet is designed to replace pen, paper and basic calculator with a standard Dragon tape recorder TV set and printer. Each program comes, with a 20-page booklet describing MST-Catc and its operation. The spreadsheet enabtes work to be carried out on 21 rows and 20 columns.

Numbers relating to headings can be orientated horizonlairy or vertically. They can be

added, manipilica<br>Tan lavale of bri , one location ca time . **MST STOCK** Rows, part-rows, columns, part-columns can be used to establish operator precedence in equations.<br>Rows, part-rows, columns, part-columns can be summed or averaged. Equations placed in time. Recalculation procedures allow powerful WHAT-IF? projections to save typing-in<br>time. Recalculation procedures allow powerful WHAT-IF? projections to be carried out at the touch of a button. Business data so obtained can be stored on tape or disk. MST STOCK CONTROL

**SUPERIOR PERFORMANCE**<br>• Insensitive to ambient lighting

**Responds to different colours** 

**• Switch for program control**

ataper

Program accessible LED lamp readout

#### Compute Computerised stock control. Alpha numeric references. Stock description, user-defined

 $600K$  unit mat colon **ter pue** stock units, cost sell prices, re-order levels, supplier details 1,000 stock herris on live liles on a single-sided disk. Produces stock evaluation over<br>user-selected range of,stock, stock lists, re-order reports, screen/printer options.

#### anther a **MST BUSINESS ACCOUNTS**

aunique owercome ecords, program.<br>... r Another gem of a program. What won't it do/ is a more suitable question than what will it do. A unique search facility enables all data entry problems with a 32-character screen to be overcome. Transaction L ist, Debtor creditor L ist s. Se a rch . Amend selected customer records, Bans Summary, Year-to-date. Manual Bring Forward Options make this a superb program. Credit Cash sales and purchases are all neatly linked with Bank Account option to<br>allow an up-to-date statement of your financial status.

#### o **MST HOME ACCOUNTS**

MST-EXEC (PR) STANDARD £59.95 INC. VAT

w .<br>at ۱ċ A lovely program. Respectively program include track of the program. Actual budget of your household budgets with the model of the model of the model of the model of the model of the model of the model of the model of the representations of past and entire bank statements, current balance etc. Graphical<br>more.

generate selective Mailshots, customer analysis, save typing time for invoices and<br>statements Spool documents to disk and deeped to save typing time for invoices and

#### n d **DOWN TO EARTH DISK SOFTWARE FOR SMALL BUSINESSES READY NOW** d **USE STANDARD DRAGONS ... WITH CUMANA OR DRAGON DRIVES ... NO MODS NEEDED**

w n  $^{\circ}$ 

#### s . **MST STOCK (Pfl) STANDARD E50.95 INC. VAT**

**T**<br> **ST**<br> **Stock**<br> **nted** rep<br> **ck** purc All slocks are held on one-sided 'loopy diskette to produce screen displays and printed reports on stock status stook movement, Stock shrinkage dead stock, stock sales, stock purchase, re-order costs, and much more. The conditional distribution and much more or purchase or  $\alpha$  or  $\alpha$  or  $\alpha$  or  $\alpha$  or  $\alpha$  or  $\alpha$  or  $\alpha$  or  $\alpha$  or  $\alpha$  or  $\alpha$  or  $\alpha$  or  $\alpha$  or  $\alpha$  or  $\alpha$  or  $\alpha$ 

o Ilad•desonoton. and analysis code gives additional flexibility 1,000 stock items per disk statements to disk, and despool to printer. Zoo addresses can be saved **P** l TICK THE APPROPRIATE BOX PRICES INCLUDE VAT AND POSTAGE TAPES £19.95 inc. each PR Series m MS CD DISKS £24.95 inc. each  $\Box$  Business Accounts  $\Box$  MST-CALC □ SIUCK CONTROL — STANDARD £59.95 Inc.<br>□ MST-EXEC — STANDARD £59.95 Inc. n s 71 Mailer M ST•CAL C **Invoices statements 0 Home Accounts** . 011 .1 ' • **E Cheoum etc. soman be made payable to MST CONSULTANTS MACtAVCAND** AlW **CONSULTANTS VISA**  $\Box$  Stock Control  $\Box$  Database **Cost effective** S 1 .1 1 0 **Nemo' business software Number:**<br>Consultan<br>Consultan Card Number:. for home computers MST Consultants, Newton Road, Bovey Tracey, Devon TO13 9BB. Telephone (0626) 832617 **For a set of the state of the St August** 2012 **for home computers** 

February 1984 Dragon User 9

![](_page_9_Picture_0.jpeg)

# **Welcome to Dragon World**

THE Stop Press newsletter from Dragon Data has grown in size and changed its name to Dragon World,

The first issue came out in December, taking over from issue 5 of the newsletter. Subsequent issues will be published once every two months.

There's 16 pages in December's Dragon World, and Dragon Data expects the February issue to be bigger.

The magazine is mailed out free to users who have returned their warranty cards.

The address for contacting the new magazine is Dragon World, Dragon Data, Kenfig Industrial Estate, Margam, Port Talbot, West Glamorgan.

The contents of the first issue are similar to Stop  $Press's$  — with a machine code corner, young user pages, readers' letters and a selection of programs.

Additional features are a technical advice column and user club news.

# **In ponders 3 inch Dragon disk drives**

ITL HOPES to produce an interface for its Byte Drive 500 three inch disk drive which will make it compatible with the Dragon, despite problems with one of the Dragon's interface chips which may necessitate a retro-fit.

The 3 inch disk format is said to offer more "bytes per pound" than the more common 51/4 inch type, and may well become the small business market leader when a full range of applications software is available.

ITL's Tom Boyle commented that the potential of the Dragon was such that it would be unfortunate if the technical problems involved could not be overcome.

Then the Byte Drive 500 could compete with the two Dragon disk drives already available, from Dragon Data and Cumana. Tom expected to see three inch drives with one megabyte capacity being available,

Work on the cable interface for the Dragon, which should cost around E100 with the disk drive and manual, should begin once ITL has finished developing Sinclair Spectrum and Commodore 64 versions.

A full range of software, including assembler/disassemblers, text editors, spreadsheets and databases, is now in preparation. ITL also hopes to make several popular games available on three inch disk\_

# **Pick a printer from Tandy**

![](_page_10_Picture_17.jpeg)

Tandy's CGP-220 - seven colours for £149

MORE THAN 10 Dragoncompatible printers are now available from Tandy — ranging in price from under E100 to over E1,000.

The TP-10 Thermal Printer is the cheapest, at E79.95, It prints at 30 characters a second on 41/sinch wide thermal paper which costs E2\_99 a roll, This is the only printer in the range requiring special paper.

The CGP-115 four-colour printer plotter at £149 is already well-known. More recent is the CGP-220 which adds another three colours (yellow, violet and magenta) and increases the print speed to 40 characters a second in text mode.

These printers are said to be ideal for line listings. Worth considering for low end letter

quality printing is the DMP-110 at £299. This is a 9 inch dot matrix printer with word and data processing modes,

Print speed is 50 characters a second — or 25 for word processing. For better quality look at the £599 DWP-210 which prints at 18 characters a second\_

Higher up the range is the<br>£699 DMP-420 which Tandy describes as "excellent for the small business user with big throughput". The company expects the market for such printers to rise as the OS-9 operating system takes off.

Fanfold paper up to 15 inches wide can be used with this dot matrix model which prints at 140 characters a second.

Top of the range is a daisywheel model at E1,399.

# **First games for the 64**

PHOENIX Software is one of the first companies to take advantage of the Dragon 64, offering a package aimed at adventurers and arcade fans alike.

The Emperor Must Die is a twin-cassette package released this month at E9.99 one cassette features an adventure and the other arcade action\_

The story line is that the emperor of the galaxy is corrupt and you are chosen to assassinate him, assuming that you can pass the tests set along the way.

These tests present themselves in the form of three

![](_page_10_Picture_33.jpeg)

Phoenix's Gerry Rose "trips" to the action cassette (using 221/2K of memory) and 1 two to the adventure plus one prief visit (using 48K).

or and the second control of

The Emperor Must Die is Phoenix's first offering for the 64. Previous software from the company, set up last year by Gerry Rose. also featured the twin-cassette concept, but was for the 32 only.

You begin with the action cassette, a space game where you have to reach a randomly arranged sequence of control towers on different planets.

Reaching a third tower gives you the running code for the first adventure, set on an unknown planet where you have to survive against the native inhabitants, wild animals and an unfriendly terrain. Surviving gives you the

locations of the first five control towers on the action tape and the correct order for reaching them.

Doing this successfully gives you the running code for the second side of the adventure — in which you recruit personnel and buy equipment to build a rocket capable of defeating the emperor.

Success here takes you back to the second five control towers on the action tape, collecting clues along the way for the third mini-adventure. The coup d'etat should then follow on the eleventh planet with your assassination attempt proving successful,

# **Just the thing for** these long winter nights

#### **DRAGON 32 FAMILY PROGR FUN AND GAME LIVE AND LEAR CITY DEFENCE EMPIRE PUZZLER PETTIGREWSD**

![](_page_11_Picture_68.jpeg)

#### **FUN TO LEARN** QUIZ PACK **INFANTPACK JUNIOR PACK**

**MONSTER MATHS (New** HOOKED! (New)

![](_page_11_Picture_69.jpeg)

![](_page_11_Picture_6.jpeg)

### **SHARDS SOFTWARE** The family favourites

Available from Boots and all good stockists, or by sending cheque/P.O. to 189 Eton Road, Ilford, Essex IG1 2UQ.

![](_page_12_Picture_0.jpeg)

DO YOU remember those heady days when you first got your Dragon? How it was going to amuse, enthuse and educate your family. How your finances and home management problems would be a thing of the past and children's learning be smoothed.

Well, think on. Just how many distressed maidens have you rescued, frogs have you squashed and Klingons zapped? Compare this to the educational use your computer has had. Up to now you've had the excuse of lack of appropriate software. Is that true now? Every advert seems to slip in an educational tag so let's see if the excuse still holds up.

#### **Spelling**

Talking Speller, for example, is an ideal program to encourage children to learn those school spelling lists. You know, the ones they produce from their pockets for the first time over breakfast on the day of the test itself. Schools all seem to set these tasks but seldom advise on how best they should be learnt. Help in the shape of this E9.95 Eurosoft tape is at hand.

The user creates a data file, with careful input controls to ensure a good chance that words on the file are in fact spelled correctly and then helps the child make a voice-track on tape for each of the words.

Children can then test themselves using these audio cues in their own accent, at their own speed either immediately or at some time later by reloading this data. The strength of this program is also shown in error handling. It tells the user if his

response is too short or contains too many letters and shows children the letters they've got in the right places so they can immediately make some attempt at correction.

The novelty value of the tape as it stands is a strong incentive to learning. The added graphics drawing capability in the version now on offer makes this a good educational program. It is not of course limited to learning spelling lists. I used it as a French/English vocabulary primer and it could be used in any circumstances calling for the Dragon's special ability to transmit sounds from tape to TV.

The Dragon 32 missed out on the Department of Industry micros in schools scheme, possibly because its text is only in capitals. Children's reading is always in lower case and although it is possible to draw these in high resolution many educational programmers have missed this point, even when producing material for infants. It is ironic therefore that Galactic Hangman which is played entirely in hi-res still uses capitals drawn on the screen. This cassette is also from Eurosoft and costs £7.95.

The unfortunate prisoner is saved from hanging if you can guess the word. In fact a spaceship destroys the whole jail in this event but what happens to the other inmates we never do find out. Quite good fun and in Basic so the data can be accessed, but it is scarcely educational. It doesn't teach anyone anything. It doesn't reinforce spelling or even teach tactics or strategy because the language is so full of

exceptions to contradictory rules. It has no role in developing language skills, as words need to be taught in the context of their meaning.

Silly Syntax, the third in the Eurosoft series, does do just that job. In Silly Syntax the importance of words is highlighted by the creation of funny stories much on the lines of Consequences, the party game. There are a number of basic storylines with players being asked to provide a plural, or adjective or nonsense word which is then injected into an appropriate part of the story to sometimes hilarious effect.

Many primary school children may have come across procedure exercises in school where every seventh word or so in a story is blanked out and from the context he has to supply an appropriate word. "Both Sally and John like ............ chocolate", might encourage replies like milk. hot. Swiss or eating. The basic story can be shown with the "gaps' to be filled in Silly Syntax and there is a creative mode where children can enter their own work which has been stimulated by the game. All options can be output to a printer. Silly Syntax is E9.95 and 60 further stories ranging from Fairy-tales to X-rated (for adults only) are available.

#### **Skills**

Eurosoft's range of educational products also include Alps at E14.95 and Melody Express at £7.95, Alps is a Cesil compatible interpreter which allows easy entry into assembly language programming  $\blacktriangleright$ 

![](_page_13_Picture_74.jpeg)

• DRAGON Fig FORTH ON DISK FOR DELTA • Executes up to 10 times faster than BASIC • Language extendable by user defined words . Words can even be defined using the FORTH assembler for maximum speed . BASIC and DELTA commands still available from FORTH . Source code stored and can be compiled from disk . FORTH can ONLY £29.95 including MANUAL + Fig FORTH glossary + Model. Inc. VAT be saved to disk, including any new definitions

#### **SCRIBE FOR THE DRAGON 32**

- . FULL UPPER and LOWER CASE direct from the keyboard.  $\bullet$
- 
- An enlarged 42 x 24 screen display which gives<br>a superb READABLE text.<br>Full text display on hi-res screen.
- 
- Failum dirt underline and reverse image.<br>Up to 255 user-defined graphics.<br>Precision character position command giving
- 
- $\bullet$
- super/subscripts.<br>Black on white text display option.<br>A new Print @ command extending to 1008 thus
- almost doubling screen area.

**MICROSYSTEMS** 

#### **ENCODER 09 FOR THE DRAGON 32**

ENCODER 09 - is a full symbolic assembler using<br>standard mnemonics and pseudo op-codes. Source<br>code can be incorporated into BASIC programs. The monitor section contains commands to allow<br>memory display, modification and execution.<br>Memory block move, breakpoint handling, full Memory block move, breakpoint names<br>disassembly and a full editor are only a few of its<br>many features. The most powerful assembler!-<br>disassembler/editor available for the DRAGON 32.<br>Available as either an integral DELTA fi

PREMIER MICROSYSTEMS<br>208 Croydon Road, Anerley, London SE20 7YX<br>Telephone 01-659 7131 or 778 1706<br>Dealer and export orders welcomed.

POSTAGE and PACKING POSTAGE and PACKING<br>Tapes 1-295p, 3+ £1.25.<br>Carlidges £2.50<br>Dirves or Disk packages £4.50<br>ALL PRICES INCLUDE VAT.<br>Send SAE for full catalogue.<br>ALLOW 28 DAYS FOR DELIVERY.

**HIPRINT FOR THE DRAGON 32** 

- will dump the entire contents of your DRAGON 32<br>high-res screen to a high resolution printer. Can be<br>used for design, display etc. Available at<br>present for EPSON printers only. Other modules to<br>follow shortly.<br>Tape £7.95

HIPRINT - screen dumper.

![](_page_13_Picture_16.jpeg)

# **CHESHIRE CAT EDUCATIONAL SERIES from AMPALSOFT**

![](_page_14_Picture_1.jpeg)

# **CHESHIRE CAT The First name in Educational Software.**

An exciting range of top quality programs covering all needs from pre-school to 'A' level.

Now available from Boots and other good stores.

Ampal Computer Services Ltd. 31 Woodbridge Road, Darby Green, Backwater, Camberley. Surrey. Tel; (0252) 876677

41 tor '0 level computer science. Melody Express provides a simple introduction to keyboard skills as an introductory stage to musical programming.

Tiger Software is another company which advertises "Educational Software — designed by experienced teachers". The Tiger IQ Test is beautifully drawn on the hi-res screen and looks for all the world like the exam paper it's meant to be. The test is timed and (a nice touch this) the clock only activated when the full page is complete and ready for your answer. There is a good variety of questions such as:

WHAT IS THE NEXT NUMBER IN THE SERIES 4 7 11 16 22 —

WHICH WORD IS THE SUFFIX  $S_{\mathcal{S}}$ PL-BL

as well as special questions giving an all round test of this sort of reasoning (for the hard-of-thinking the answers are 29 and EAT),

The E7.95 tape contains two 40 question tests. At the end of the test your supposed IQ and an indication of your intellectual worth are announced, If taken as a bit of fun, or even as a practice to give you an idea of what to expect in IQ tests (more commonly called verbal reasoning tests). this program is fine but expensive. After all you can get paperbacks at £1.50 with dozens of tests in. Where I take issue with Tiger is in its use of the "Educational" flag of convenience — for this it certainly is not. An intelligence quotient is calculated with reference to a student's age. No request for age is made. I refuse to believe that a 10-year-old and 30-year-old getting the same score on this test have the same IQ. Tiger's test says they do. In fact we are not told if this test is for primary children, 15 year olds or tired executives (all properly constructed tests should have a target age range).

If you expect to get better at these tests by cribbing from the answer page you can forget that too. For although you can compare your list of answers to those of Tiger's this is in isolation from the actual questions which you cannot recall except by taking the test again. Anyway without knowing the reason for the "correct" answer no learning can take place at all.

#### **Child-proofing**

My final criticism of this tape applies to many others too, and concerns childproofing. This means helping the user to show his knowledge and not make mistakes due to the computer's method of working. For example in the question

WHAT IS THE NEXT LETTER<br>A C E G — G J

a) H b) I c)

some children typed in the letter 'I' which is correct reasoning but not the answer B which was acceptable. It is easy to restrict returns on a computer — so why not do it.

Child-proofing was also lacking on the E7.95 Tiger Grand Prix which is a racing game for one or two players. The players are assigned cars which go around a circuit by moves dependent on the throw of a dice and the answering of a general knowledge question. There are around 500 different questions in 13 data files suitable for five different age ranges from seven to adult. Younger players get questions including simple maths and spelling, and adults need to know obscure items from books of records. As in the IQ test no attempt is made to teach anything and although general knowledge quizzes may be fun, to sell them under the guise of "education" is both misleading and potentially harmful to this market.

Not much better is the E9\_95 Eduquiz 1 from Gem Software. This takes the form of the TV quiz Winner Takes All, so it does have the value of allowing players to back their judgement by the size of their bets. It is well child-proofed but with questions like "Who was married to the Monarch whose reign began in 1422?" we have perhaps gone beyond the age where this is necessary. At a time when children are learning to break state security codes and pull down information from thousands of miles away, it seems incredible that these programs ask obscure and useless facts about mountain ranges, long dead rulers and 100-year-old inventions. This program even has a mistake. Islambad does not exist (the town in Pakistan is Islamabad), and San Cristobel is not the capital of Cuba either.

#### **General knowledge**

Perhaps the computer, then, is not the best way of testing general knowledge as misunderstandings cannot be dealt with and multiple choice questions are open to guesswork. The type of skill that the Dragon 32 is ideal for, however, has been exploited very nicely by Gravesend Home Computers, in its Teach Type, This E6.95 program aims to have you touch typing in 10 hours and shows the correct finger for each letter as it is introduced. Visual representation of accuracy and speed encourage you to look at the screen. not the keys as you type. Typing is such a useful skill for teenagers to have in the fields of computers, journalism, further education and clerical work that Gravesend deserves to succeed with this program. Those who are learning already may find the absence of home keys a little daunting but will be relieved from ASDF:LKJ boredom. The Dragon keyboard being one of its stronger features over its rivals, Teach Type ought to be a winner.

Tick Took is a courageous attempt by the same company to design a program suitable to help reinforce time-telling skills in young children. A friendly clock (looking not a little unlike Ivor the Engine's face) is drawn on the screen, and hours, halfhours and quarter-hours are displayed for children to read. The face rewards you with a wink and a smile when right. The display is colourful, chunky and appealing

![](_page_15_Picture_18.jpeg)

Gem Software's Eduquiz Geography

![](_page_15_Picture_20.jpeg)

Dragon Data's Hide and Seek

![](_page_15_Picture_22.jpeg)

Sums Up from Microdeal

![](_page_16_Picture_0.jpeg)

1

to children and the hickory dickory dock theme attractive.

The program has however, a few flaws. The key to successful time-telling is to distinguish between the long and short hands and to read the figures clearly. Making the hands different colours is not good enough (some people use monochrome TVs) and real clocks have hands the same colour. The eyes and mouth on the clock face are confusing and distract attention from the real action. One eye makes 10 look like 18. When the child has made a mistake it is not corrected and once a key has been hit it cannot be backspaced. The method of answering requires quarter past two to be entered by 2, colon, 1, 5 or it's wrong.

It is quite possible, if the real purpose of the tape is to teach time, for these difficulties to be overcome by re-programming, but essentially what is needed is an experimental phase to precede these tests. Why not allow children to put in some times and then make the clock show them? Tests could then be based on what the child himself had keyed in previously. Lastly children up to six or seven have not learnt 6.45 or 5.30 but still talk about quarter-to and half-past. If revamped this 5.95 program could possibly be the finest of the bunch, and would be in demand in infant classrooms as well as at home.

#### **Drowning**

Baby Dragon (E6.95 from Gravesend) contains two programs for young children. Koko does nothing more than any Dragon user could, generating random numbers to be multiplied, divided, added and subtracted. All the action takes place on the text screen and no one has bothered to child-proof it. Letters are bound to be entered by mistake by young children and the consequent REDO? wipes out part of the print (a) graphics. The program has to be run again if this happens or if break or clear are touched. The object of the exercise seems to be to drown poor Koko (not very sporting) but when this happens the water rises up against gravity to cover him. This is. of course. graphically easier than having him fall in but difficult to explain to an enquiring six-year-old.

Much better in presentation is the other program Teddy. A number of honey pots seek your help in bouncing past sleeping bears who in turn hope to catch some, and suddenly sit up to do so. The hi-res graphics are very well drawn and the game is lots of fun for little children who only have to control the jumping by use of the space bar. I would say that three and four year olds would learn quite a bit trying to decide when to jump and if a score of successful escapes were displayed it would be a learning situation.

Unfortunately no scores are displayed for the program is yet another test. The children are supposed to count the honey pots out and count them back in again (selection for BBC war correspondents?). However they won't be able to read the (capitals only) questions nor to remember to keep adding on the pots to their running total to satisfy the examiner. So I'm afraid

-

it's thumbs down for Baby Dragon.

Many people who have recently purchased their Dragon from a large department store will be familiar with Ampalsoft's - Cheshire Cat Basic Tutorial. A package for s younger children in the same series is Maths 1. It is a very versatile program. Options on difficulty level, display of players' scores, changing the running order of exercises and the number of different questions per exercise all exist. Each of the 10 different exercises is introduced by a nursery jingle and difficult reading is avoided as the programmers assume that an adult is around to help out where necessary.

#### **Kangaroos**

The players' names (drawn on hi-res screen but unfortunately in capitals) act as a prompt for their answers. Only numerical answers are accepted and wrong answers are carefully shown to be so. The program is geared to learning rather than just testing and is beautifully designed. Children are asked to count the balls kicked into a tube (of Fosters?) by a kangaroo. and asked to make numbers of boats float into harbour in response to numbers shown. Sorting, mapping, sets and simple addition are included in these exercises, including a lovely one towards the end where children have to find the tallest and shortest in a line of flowers.

The package comes with two complete tapes (both double recorded) in a large plastic folder with some documentation. Unfortunately, for security reasons, the programs load additional data when running so breaking the program means the tedious process of reloading. However. Maths 1 will certainly give young children a good start in practising simple numbers before they start school and despite its £19.95 price it is good value for money.

Older children need practice in tables and numbers too and Allyn Software has two £7.95 programs to provide it. Sums 1 starts with a menu option for the four rules of number and a comprehensive set of instructions. The sums are presented in hi-res and there is graphic representation of score and time left. The slowness of the Basic means that keyboard responses against the clock become difficult. To enter 44 the sequence 4, 4, <ENTER> is too fast and is registered as  $4 <$ ENTER $>$  and marked wrong. Once you slow down and get the hang of it you can overcome this.

By the time Allyn Software produced Sums 2 it had learned the lesson of lower case and presents seven pages of instructions in a style most children will be able to read. This is ironic as the subject matter manipulation of fractions - is suitable only for children five years older than those for whom Sums 1 might be useful. Wrong answers are erased and the method for gaining the right one shown. Perhaps future programmers would bear in mind that the computer lends itself easily to showing addition and subtractions of fractions in pictures (of cake for example), and incorporate this in their programs.

However, it is a puzzle to me why anyone wants children to clog up  $\blacktriangleright$ 

 $\blacktriangleleft$  their minds with ways for finding  $\%$  of 21/<sub>3</sub>, especially when we have machines 1 as cheap as calculators to do it for us. No . one expects us to do without our lawnmowers and learn to cut the grass by ! . been perfectly able to manipulate fractions e for 25 years but still am waiting for it to be s put to some use. However, some schools p do still require pupils to learn these things and if your son or daughter is having c difficulty then maybe Sums 2 might be the answer. hand, or to learn how to rub two sticks together to roast the Sunday joint. I've

#### a l **Circus**

computers and the way they work apart w sets out with the aim of doing just that job e for primary school age, incorporating a n number of user inputs "to encourage familiarisation with the keyboard" and presenting the child "with a series of choices to be made where in the circus has to try to find the popcorn stand. Dragon Data adds that the average playing time is between 10 to m d 15 minutes", but I couldn't find anyone to بر<br>ح game.<br>^^ Of course, there is much to learn about from using them to reinforce school work Circus Adventure (Dragon Data E7.95) persevere that long with such a boring

h i should allow the player to reason out some i s of the moves or at least get the "you're getting warmer' Circus Adventure. Educationally it is a disaster for it expects children to opt for left and right, north or south without giving any m rne ch An adventure game, of necessity, anu nym, h The choices it provides are without conl u sequence and meaning. It asks do you want to go UP or DOWN (presumably underground), and treats UP as a mistake for it only wants the first letter. Now every indication of what such concepts mean. Dragon owner knows that in this case you would use a restricted INKEY S or use a LEFT \$ routine after input but such subtleties are beyond Circus Adventure.

There is no logic in the game plan either, Starting at the entrance and going east leads you to the Tiger's cage, UP (suspended?) is the ticket booth; go right, down and north and you are back at the entrance. The only place this is true is at the north pole. Needless to say this program for young children is entirely in text capitals.

This game bears no comparison to Quest, another Dragon Data adventure. Quest has no pretentions to be educational yet the consequences of moving N. E, S or W are shown on the map. It involves trading and bargaining, the tactics of building up suitable forces and equipment and strategic planning. It has intermediate rewards and is a much better way of introducing adventure games and "computer familiarity". So my advice is to leave Circus Adventure to the monkeys.

Hide and Seek from the same stable is an excellent machine code program written by Applied Systems Knowledge. It uses the full potential of the Dragon's graphics capabilities. It consists of a stimulating series of hide and seek type games

![](_page_17_Picture_7.jpeg)

Shards Software's Fun to Learn - runs to 18K and offers five games

of the Kim's Game variety. It firstly familiarises children with the objects to be hidden, encourages matching skills and short term memory, and at the end the association of words with the pictures of the objects they represent. Some important pre-reading skills are incorporated in this superb program which is completely in high resolution colour and uses lower case letters throughout.

#### **Value**

There are two programs in the package taking over five minutes to load. 36 very good clear detailed pictures are drawn and a small dictionary is supplied to look up spellings for the final stage. A very nice touch is the use of on-screen symbols to prompt the need for the space bar or re-entry of a word. You can also return to the menu at any time during any six games. Super value for money at £10.95.

Microdeal's Teletutor at £25 is the most expensive of this batch of software. It is packaged in a large ring file with two tapes and pages of detailed documentation.

The first program has similar characteristics to Talking Speller (reviewed earlier) except that the time for words to be put onto tape can be varied from between three and 30 seconds per word. Hence sentences showing the word in a sentence could be spoken. You can also get a print-out of results. In other respects this version is not as good as Eurosoft's. You get only one chance at each input (although you can alter words when list has been completed); all answers are accepted and incorrect ones are listed

![](_page_17_Picture_14.jpeg)

#### **T** Infant Pack from Shards Software

**I**

**A** against the true versions at the end of the test.

Word Drill consists of a series of multiple<br>choice questions in which students are asked to find a word to match definitions.<br>The words and definitions may be added and a data file created or taken from a<br>demo file provided with the package. You could of course use this to test yourself on<br>chemical formulae or make up a geo-Word Drill consists of a series of multiple asked to find a word to match definitions. and a data file created or taken from a could of course use this to test yourself on

![](_page_18_Picture_0.jpeg)

![](_page_18_Picture_1.jpeg)

![](_page_18_Picture_2.jpeg)

graphical quiz — much in the same way that writing questions on one side of a card and the answer on the other is used as an aid for exam learning. All the words and their definitions can appear on the text screen on command.

Maths Drill allows the digits in answers to computations to be entered right to left as in pencil and paper exercises. In long multiplication questions, partial answers

can be entered to build up the sum — but when wrong no attempt is made to analyse why a wrong answer has been reached. In fact when the correct product is printed the figures do not appear in the right columns. A ludicrous reward is offered. It is a glimpse at a hi-res face consisting of a circle line and two dots, the sort of thing you will have first drawn on the hi-res screen when learning.

The fourth program is Estimate which asks a difficult sum and then tells you how far out your guess was.

This set of programs was put together by Tom Mix, the Donkey King man and goes to show just how far behind educational software is compared to games. None of the ingenuity which goes to make up an arcade game (a variety of screens, come-again motivation, fast action and simple aims) is present in this package. It is just dull and stale drill and practice. In fact it is the opposite to what people in education and computing hope for from professional programmers. At this price it is exorbitant.

Micro Debug Consultancy's Tables Tutor at E4,95 follows the same pattern of random number generation that we have seen before. It is child-proofed in as much that the break key has been disabled but your answers can be letters or spurious symbols and these are accepted. In all this is an unenterprising program, children would soon find it boring and it wasn't quite quick enough at displaying question after question to be a real test of tables and skill.

Shards Software has four educational programs ranging from £3.95 to E6.95. Infant Pack purports to teach simple counting and letter recognition skills. In the first program 10 dull looking, unevenly spaced green bottles appear on the screen and are removed one at a time to the accompaniment of that wretched tune. You are then asked 10 times how many bottles remain on the screen (written in capitals), the number being from 1 to 9. The reward for reaching 10 correct answers is much like a nightmare, the screen filling withlines which seem to fill into a murky brown. The reward is best avoided.

#### **On the block**

The second program. Alphabet is by far the most appalling educational program have ever come across. It is supposed to teach letter recognition but draws unrecognisable blocked shapes on the screen purporting to be words. The letters drawn on the screen do not join up at the bottom, the middle prong on capital E is three times as thick as any other, and peculiar square shapes appear in the middle of blocked letters. The words themselves have very uneven spaces between their constituent letters and the pictures drawn on the screen to exemplify the words are little short of pathetic. To cap it all the test at the end doesn't deal with letter recognition at all but asks questions on alphabetical order. It would do the credibility of Shards as a publisher of serious educational software much good if it withdrew this tape from the market immediately.

Junior Pack is a better proposition containing probably the best tables-tester of those on review. You play against the clock and the questions get harder or easier according to your abilities. The accompanying program is more dubious in worth. It is supposed to encourage word recognition skills but the sentences have a random element, eg "D\*ve is a strange man. He is a cook" and leave a lot to be desired.

Fun to Learn runs to 18K and is aimed at teaching and reinforcing simple skills in an attractive and entertaining way. Menu driven, the program consists of five games dealing with initial counting. anagrams, simple adding on. a hang-man type game and a series of exercises which encourage word-attack skills through codes. This forms a useful package and should do well at E6,95,

#### **Compendium**

Live and Learn is a compendium of programs suitable for juniors and early secondary age children. The first program, Graphics takes you step by step through Dragon high resolution graphics giving examples of each command and using them to create a picture on the screen. You can advance and recap at your own pace. It is disappointing that this is "view only" instruction, no interaction is allowed. It would have been possible to have let the student choose such things as the position of the drawing, the colour of the screen and the size (within limits). This would have been more of a learning experience.

Zoo is a good animal knowledge program. It contains information on 20 animals and for each one a hi-res map can be called on to show its world-wide distribution. There is a "guess the animal" quiz option — you have to be able to spell the names correctly for the computer to recognise your answer.

With Britain the well-drawn map fooled me into high expectations but all it had to offer in the end was a list of the characteristics of countless towns in England, Wales and Scotland. It offers a good example of the abuse of the sound function. Imagine 30 or so pages of text and each letter accompanied by a piercing bleep. I felt I had been dragged around Britain by the ears.

Live and Learn ends with Survivor which is an interesting and safer method of testing your chances of desert survival than the real thing — and Music which consists of a simple tutorial followed by your chance to do a Vangelis on the Dragon keyboard. •

So how does your excuse of the lack of educational software hold up now? I have looked at some awful programs, some mediocre and a few good ones. Do any of them suit your needs. and how do you choose? Any serious educational publisher should produce some documentation to go with the software. Schools often select packages by sending first for this literature. They can then make some judgement on its value and decide if it suits their needs, Perhaps parents with home computers should do the same thing.  $\blacksquare$ 

![](_page_19_Picture_354.jpeg)

**Tel 066-622689**

# **Putting some snap into learning maths**

#### Ged Mead shows you how you can encourage your children to learn their times tables - and have some fun into the bargain

HOME COMPUTERS can be great fun for playing games, but many people buy a micro to use it, among other things, as a teaching aid. It is quite a convincing reason in those early days when you are trying to convince your wife. friends (or even yourself!) that you have made a worthwhile investment.

Your micro does have the potential to make learning fun for children, but unfortunately most of the listings in magazines and books are for games. Consequently it can be quite difficult to take advantage of this useful feature of your computer without guidance. This article should help the less experienced programmer — it shows how to construct a simple maths game in which two children compete to be the first to spot the correct answer to sums displayed on the screen.

#### **Starting**

Type in the lines of the program listed with this article in the order they are discussed here. To help you, the various sections of lines are italicised to show when you should add them to your listing.

Start with lines 40-90 which identify the names of the players and give them their instructions. Line 90 uses the INKEYS function to keep the instructions on screen until the players are ready to move on. As soon as CS has a value (that is, when any key is pressed) the program can move on to the next line.

Line 110 generates the sums to be answered. The variable A will have a value between 3 and 12. " $A=RND(10)+2"$  can be thought of as "pick a number from 1 to 10, then add 2 to it'', so the range will be from 3 (ie,  $1+2$ ) to  $12(10+2)$ . Similarly, B will vary between 4 and 12. C is the result of multiplying A and B.

To produce an "answer" to tempt our young players with, we use the useful statement in line 170, which might need a little explanation. Let us assume, for example's sake, that  $A=9$  and  $B=6$ , in which case C will of course be 54. Now if you think of " $D=RND(3)+(C-2)$ " as meaning "take a number between 1 and 3(1. 2 or 3); add the value of C to it (making 55, 56

or 57 in our example); then take away 2 from this total" you will see that the three possible numbers produced are either 53, 54 or 55. This will work for any value of C that our program generates. producing a number which is equal to, one less or one more than C itself.

Line 150 now prints the question, 160 builds in a variable pause and 190 prints the "answer" offered, together with a . sound prompt to draw attention to it.

expect the players to react by pressing a  $\tilde{f}$ to keep competitiveness and interest at a<br>maximum we will construct our program so eth that if both children press their key then e r both presses will be recorded and suitable messages displayed. The quicker child will still win, but the slower one will also earn praise if the right key presses are made. Once the "answer" is on the screen we key if the correct answer is being shown. To keep competitiveness and interest at a

To achieve this, we have to adapt the INKEYS function to suit our purposes. The standard INKEYS statement (eg B\$=INKEY\$) alone will only record the value of the last key pressed - and would actually identify the slowest player as the winner! So we will employ a string array in which we can store the various key presses made. When a key is depressed, its value (which should be the letter "A" or "L" if the players have followed their instructions) will be stored in the array B\$(). By this method, the first key press can be stored in B\$(0) and the second (if any) in B\$(1), so we can easily evaluate who was the fastest.

Enter lines 200-240. Line 200 sets up the INKEYS function, and line 210 a FOR . . NEXT loop which effectively scans the keyboard up to 100 times. The first statement in line 220 introduces the string array and means "when a key is pressed, store its value in the next subscript of the array B\$". Until a key is pressed J will equal 0, so the first key press will be stored in B\$(0). In order to keep the program circling through our FOR ... NEXT loop if no key has been pressed, we add the second statement in 220 which reads as "if no letter is yet stored in the current subscript of B\$() then

go directly to line 240", from where the loop will restart.

If, on the other hand, a key has been pressed since the last time the INKEYS checked the keyboard then BS(J) will have a value (the letter pressed) and will NOT equal "". It will therefore ignore the IF. . THEN statement and drop through to line 230.

If line 230 is reached it must be because BS(0) has a value stored in it. As this subscript is now "occupied" we add 1 to the value of J so that the next key press made can be put into BS(1). The second statement in this line simply ensures that once two keys have been pressed the program will jump out of the FOR ... NEXT loop, moving the game into the next stage.

Line  $250$  will only be reached if  $J=0$  (no keys pressed during the whole run of the FOR  $\ldots$  NEXT loop) or J=1 (only one key pressed). If J does equal 1 the program jumps to line 300. If  $J=0$  then line 260 will assess whether keys should have been pressed or not. If the answer offered on screen was not the right one the program moves to line 290, gives a short prompt then goes back to line 120 to start the sequence again with a new value for D. If the right answer was displayed (ie,  $D=C$ ) then line 270 points out the missed opportunity to our two budding mathematicians. Line 280 pauses, then sends control back to line 100 from where a new series of variables are created.

#### **block**

The next block of lines from 300-450 cover the permutations when only one key has been pressed. Lines 310-370 apply if the right answer was displayed and will congratulate the quick-witted player who pressed, then go to the appropriate subroutines in lines 930-940 which keep score. If neither "A" nor "L" were pressed then this is picked up in line 370 and line 750 prints a message accordingly. In all cases, the program then goes back to lines 280 and 100 to restart the sequence.

Lines 400-450 point out the error of his ways to a player pressing when he  $\blacktriangleright$ 

```
10 REM ** MATHSNAP! BY GD MEAD**
30 E=0: F=040 CLS: PRINT@ 70, "ffff MATHSNAP! ffff": PRINT: PRINT
50 INFUT "FIRST PLAYER'S NAME"; A$: INFUT"SECOND PLAYER'S NAME"; L$
70 CLS: PRINT: PRINT "WHEN YOU SEE THE CORRECT ANSWER": PRINT"TO THE SUM PRINTED ON
SCREEN": PRINT"PRESS YOUR OWN KEY once ONLY": PRINT"AS QUICKLY AS YOU CAN!": PRINT
80 PRINT A$; " - USE THE 'A' KEY": PRINT L$; " - USE THE 'L' KEY": PRINT: PRINT"THE F
IRST PLAYER TO SCORE 25": PRINT"POINTS WILL WIN THE ROUND"
90 PRINT @ 448, "PRESS ANY KEY TO START PLAY": C#=INKEY$: IF C#="" THEN 90
100 M=0
110 A=RND(10)+2: B=RND(9)+3: C=A*B
120 FOR J=0 TO 3:B$(J)="":NEXT J:J=0
130 CLS: PRINT@12, "scores": PRINT@32, A$: PRINT@48, L$: GOSUB 980: PRINT: PRINTSTRING$ (3
2,134)140 IF E>=25 OR F>=25 THEN 840
150 PRINT@198.A:" X ":B:" = "
160 FOR K=1TO RND (500) +300: NEXT K
170 D=RND(3)+(C-2)180 IF D<>C THEN M=M+1:IF M=4 THEN D=C
190 PRINT@263, D; " .... ??": SOUND 210, 2: PRINT
200 B$=INKEY$
210 FOR K=1T0100:B$(J)=INKEY$
220 IF B*(J) = "THEN 240230 J=J+1:IF J=2 THEN 460
240 NEXT K
250 IF J=1 THEN 300
260 IF DOC THEN 290
270 PRINT"MISSED YOUR CHANCE!": SOUND 1,4: PRINTD; "is EQUAL TO"; A; " X"; B
280 FOR K=1 TO 1200:NEXT K:GOTO 100
290 PRINT@448, "READY?...": SOUND 160, 4: GOT0120
300 IF D<>C THEN 400
310 PRINT"TIME UP!": SOUND 1,4: PRINT"KEY CORRECTLY PRESSED BY:- "
320 IF B$(0)="A" THEN PRINT A$: GOSUB930: GOTO280
340 IF B$(0)="L" THEN PRINT L$:GOSUB940:GOTO280
370 GOSUB 750: GOTO 280
400 PRINT"NO! YOU SHOULD NOT HAVE PRESSED"
410 IF B$(0)="A" THEN PRINT A$: GOSUB950: GOT0450
420 IF B$(0)="L" THEN PRINT L$:GOSUB 960:GOT0450
430 PRINT"BUT IN ANY CASE......."
440 SOUND 20, 3: PRINT"WRONG KEY PRESSED"
450 FOR K=1T01000:NEXTK:GOT0290
460 IF B$(0)<>B$(1) THEN 520
470 SOUND 20,5: PRINT"SAME KEY PRESSED TWICE"
480 IF B$(0)="A" THEN PRINT A$: GOSUB940: GOTO280
```
4 shouldn't; lines 950 and 960 reduce players pressed when they shouldn't have. the score. Again, if the key was not "A" or "L" this is dealt with in line 430.

Lines 460-690 come into play when two keys have been pressed (check back to line 230 if you are unsure about this). First of all we have to discourage the smart Alec who might try and get extra points by pressing his own key twice so as to exclude the other player. This is done by lines 460 to 490 which rap the scoundrel's knuckles and then increase the other player's score. Line 500 only reacts if the twice pressed key was neither "A" nor "L"

Once this has been checked out, lines 520-610 sort through the contents of B\$() to decide who was first (the player whose letter is found in B\$(0)), second (B\$(1)), and whether any other keys apart from allowed ones were pressed. Although lines 530-610 may seem complex at first, if you have stayed with me so far and understood how the earlier lines 300-450 did their job, you should have little difficulty seeing how this section carries out its tasks too. Lines 530-560 analyse the first press and 580-610 process the second.

In this case it doesn't really matter who pressed first as both players are penalised equally, but as we have the information we may as well display it on screen! Lines 660 and 700 detect if an invalid key was pressed.

#### Loose ends

Now to tidy up a few loose ends. Line 30 resets the scores to zero at start of play. Line 120 ensures that the array B\$ is empty before each new display is made (if we didn't do this, late presses made during one display might be read as a very fast press on the next). Line 140 checks the scores and jumps to the "winner" sequence if either player has reached 25 points.

The sections we have covered so far are the backbone of the program. The remaining lines add some sound and action. Line 130 is a simple screen display of the players' names and scores. Lines 760-790 POKE a line of asterisks over Player 1's name if he scores (or if the other player is penalised) and line 980 updates the score In lines 630-700 action is taken if both on screen. Lines 800-830 do the same for

the other player. In lines 840-890 the winner is announced with a small fanfare and flashing lights.

Line 180 prevents the game from getting hung up on one sum by counting how many consecutive wrong answers are generated in line 170. It then ensures that by the fourth display the right answer will be offered. Line 100 resets this counter to zero.

Depending on the children involved, the pleasure of being the winner may be reward enough - but in my experience this won't last long and more enticement may be necessary to keep them at it. One good way of achieving this is to let the winner play a round or two of an arcadetype game before the program reverts to the question and answer routines. You can use any game program written in Basic for this (try Tracker, elsewhere in this issue), as explained below.

Enter lines 900-920, filling in the name of the arcade game. The demand for the winner's name is really only a bit of showmanship for the winner and could easily be by-passed.

Now carry out the following steps:

490 IF B\$(0)="L" THEN PRINT L\$:GOSUB 930:GOT0280 500 GOT0430 520 IF D<>C THEN 630 530 PRINT"FIRST KEY PRESSED WAS.." 540 IF B\$(0)="A" THEN PRINT A\$: E=E+2: GOSUB 760: GOT0590 550 IF B\$(0)="L" THEN PRINT L\$:F=F+2:GOSUB 800:GOT0580 560 GOSUB 750 580 IF B\$(1)="A" THEN PRINT @384, A\$: E=E+1: GOSUB 760: GOTO610 590 IF B\$(1)="L" THEN PRINT@384, L\$:F=F+1:GOSUB 800:GOT0610 600 PRINT@384, "SECOND KEY...": GOTO 370<br>610 PRINT@416, "WAS THE SECOND TO PRESS": GOTO280 630 PRINT"YOU ARE BOTH WRONG" 640 IF B\$(0)="A" THEN PRINT A\$: GOSUB 950: GOTO670 650 IF B\$(0)="L" THEN PRINT L\$:GOSUB 960:GOTO670 660 GOSUB 750 670 PRINT@384, "AND SECOND PRESS WAS.." 680 IF B\$(1)="A" THEN PRINT@416, A\$:GOSUB 950:GOT0290 690 IF B\$(1)="L" THEN PRINT@416, L\$:GOSUB 960:GOT0290 700 GOSUB 750: GOTO280 750 SOUND 15,4: PRINT"WRONG KEY PRESSED": RETURN 760 FOR Z=0TO7 770 POKE 1024+Z, 42: SOUND 200, 2 780 NEXT Z 790 GOSUB 980: RETURN 800 FOR Z=0T07 810 POKE 1055-Z, 42: SOUND 200, 2 820 NEXT Z 830 GOSUB 980: RETURN 840 CLS 3: PRINT@96," " 850 FOR Z=1TO6: SOUND 140, 3: PRINT@96," EEEE A WINNER!! EEEE": NEXT Z 860 PRINT: PRINT: PRINT "AND THE WINNER IS .... ": PRINT 870 PLAY "T18V2504GL2C03CDDFCCCFDECC04GL2C" 880 IF E>F THEN PRINT A\$:W\$=A\$ ELSE PRINT L\$:W\$=L\$ 890 FOR K=1T0700:NEXT K 900 CLS: PRINT"THE WINNER OF THIS ROUND": PRINT"HAS EARNED A GAME": PRINT"OF \*\*\*\*\*\* \*\*\*\*\*\*\*\* !": PRINT"TYPE IN THE WINNER'S NAME TO": PRINT"START THE GAME - OR TYPE I N THE": PRINT"WORD 'MATHS' FOR ANOTHER GAME": PRINT"OF mathsnap": PRINT 910 INPUT "NAME....."; X\$ 920 IF X\*=W\* THEN 1000 ELSE IF X\*="MATHS" THEN 30 ELSE SOUND 10, 7: GOTO 900 930 E=E+3: GOSUB760: RETURN 940 F=F+3: GOSUB BOO: RETURN 950 E=E-1:GOSUB 800:RETURN 960 F=F-1:GOSUB 760:RETURN 980 PRINT@72, E: PRINT@BB, F: RETURN

1 CSAVE "Mathsnap" on to a tape.

- 2 CLOAD your chosen arcade game. 3 RENUM the arcade game, making the first line number 1000 - see page 43 of Dragon handbook.
- 4 CSAVE the now renumbered arcade game on tape.
- 5 CLOAD "Mathsnap"
- 6 Use the Immediate mode (ie, type in these instructions directly without line numbers, then press "ENTER"). The quotation marks are for clarity only don't type them in. Type "PRINT PEEK(25), PEEK(26)" and then press ENTER.
- 7 Make a note of the two numbers that appear on screen.
- 8 Type "PRINT PEEK(28)" and ENTER.
- 9 If this latest number is greater than 1 then type "POKE 25, PEEK(27) : POKE 26, PEEK(28)-2". Otherwise type "POKE 25, PEEK(27)-1 : POKE 26, 256-PEEK(28)"
- 10 CLOAD the renumbered arcade game.
- 11 In the immediate mode, type "POKE 25," and then type in the first number from instruction 6. ENTER this. Now type "POKE 26," and the second

number from instruction 6. ENTER this.

If you have followed the above instructions exactly you will have merged the two programs into one.

All that remains is for us to add the lines that will ensure that once our winner has had the allotted period on the arcade game the program will return to the maths game. This can be done in a number of ways and I offer you two.

#### **Back to maths**

Firstly, find the line in the arcade game (if any) that gives the player the choice of playing again. Alter this line to read INPUT 'ANOTHER GAME (Y/N);Z\$:IF Z\$="Y" THEN RUN ELSE END"

Alternatively, use the TIMER function and insert an additional line in the maths program:

#### $915$  TIMER=0

Find a line in your arcade game which is often actioned as the program runs (eg, one that updates the score) and insert these two statements in it  $T1 = TIMER$ : IF T1>7000 THEN 50000. Finally, add new line 50000:

50000 CLS: PRINT "TIME UP"; W\$: FOR K=1 TO 1000 : NEXT : GOTO 30

I'll close by offering some variations. Add the following lines:

162 S1=RND(2): ON S1 GOTO 164,170 164 S2=RND(3) : IF S2=1 THEN D=C-B: GOTO 180 ELSE IF S2=2 THEN D=C+B: GOTO 180 ELSE

 $D=C$ : GOTO 190 which will randomly produce a different<br>series of possible "answers". Increase display time (reaction time) by increasing the number in line 210. To have a new sum generated each display, amend the last figure in line 290 from "120" to "100". Alter display time of screen messages by changing the numbers in lines 280 and 450.

You have there the makings of a firstclass competitive maths game - it's over to you now to enhance it with sound and colour, animation and variety. Remember the two key points for a successful children's program - keep it lively and always reward a good effort!

If you want to contact me, write to Thatchover Cottage, School Lane, Middleton Stoney, Oxon OX6 8SW.

# **BEHIND THE SCENES AT PEAKSOFT**

![](_page_23_Picture_1.jpeg)

![](_page_23_Picture_2.jpeg)

![](_page_23_Picture_3.jpeg)

![](_page_23_Picture_4.jpeg)

**WE DESPATCH BY POST UP TO THREE TIMES DAILY. AVERAGE DELAY ON OUR PREMISES IS THREE HOURS.** M P

![](_page_23_Picture_6.jpeg)

Totally original arcade action — ' 100% machine code

It's a tough life for Ossie the Osprey - five hungry chicks to feed, and those pesky poachers keep raiding the nest. Dive for your dinner and plaster the poachers! Increasing difficulty. Hi-score. Joystick optional. E6.95

**THE GAME THAT ALL THE FLAP'S ABOUT!** N

P

 $\mathbf{r}$ 

 $\overline{\phantom{0}}$ I

A

I O

PHOTO-FINISH: Superb new horse-race action. Terrific graphics, authentic race cards, odds based on actual form, REAL TIME races from 5f to 2 miles, 'Sporting Life' result cards with distances, times, etc, and an incredible photo-finish feature. 1-4 players. E7.95

![](_page_23_Picture_10.jpeg)

n

You're the last survivor  $-$  ano it's a long way home. Can you survive the minefields, the helicopter gunships and the armed patrols? Who dares, wins!

RETAILERS: We are represented by major wholesalers, or you can order direct — telephone 0283 44904.

realism is astounding.

Name Address.............

![](_page_24_Picture_0.jpeg)

![](_page_24_Picture_109.jpeg)

THIS NEW game for the Dragon is written entirely in Basic but it's fast enough to outpace the best qwerty keyboard athlete. It is compatible with both colour, and black and white televisions.

Tracker is a game loosely based on a railwayman's tracker board and evolved from a simulation-type program. The tracker board maintains the positions, speed of trains and the status of the junctions along each railway line. Here trains are represented by blue dots and the railway lines as a grid system of yellow tracks. Your objective is to keep all the trains on the tracks for as long as possible.

A train moving towards a junction with a break in the track ahead implies the points are set against it and only the skilful use of the arrow keys will prevent the pending disaster. Points are reset by pressing an arrow key in the direction you wish the train not to travel. For example, there's a train moving down the screen with the points set against it, you press any arrow key other than up to stop a derailment.

When an arrow key is pressed the simple graphic signalman will pull his lever and the points reset. But just to make life difficult, each time one set of points are changed, all the others change in a similar manner. There are two concessions, though, trains may overtake and pass from opposite directions. I didn't want to make the game totally impossible.

A record of time, in approximate seconds, is kept and constantly updated on the screen as well as the current best time (labelled BT).

The program begins with a colourful Tracker logo display followed by a brief text of instructions. The user is requested to select between two and six trains or opt for the demonstration mode. I suggest you select two trains at first until you are familiar with the method of resetting the points. In the computer demonstration mode the computer plays using five trains and never loses track of any of them. ▶

![](_page_25_Picture_91.jpeg)

and

and

and

disthe

the

the the

set-

the de-

Road, Hilsea, Portsmouth, Hants.

poke, although its use is not

mal speed.

![](_page_26_Figure_0.jpeg)

![](_page_27_Picture_0.jpeg)

# **Easy animation**

MOST OF THE home micros available now are capable of some form of animation, the Dragon 32 being one of the leaders in the field. On all micros there are various ways of achieving animation, although the Dragon has more than most. In this article we will concentrate on two methods of obtaining movement.

#### The simplest way

The first of these is the simplest way possible — using the text screen. Although written for Dragon 32 machines, this set of programs should run on most computers, with only slight changes.

Let us start by displaying on screen the "star" of our epic.<br>10 CLS

 $20 Y=0$ 30 PRINT $@Y$ ."\*"

If we now add the lines  $40 \text{ Y} = Y + 1$  and

50 GOTO 30 we have a line that flashes across the screen. By adding a space before the  $'$  in line 30 we can blank out the last '\*' and give the illusion of movement (line 30 should now read 30 PRINT  $(a, Y, "*)$ . All this happens rather quickly, so let us rewrite our program to slow things down.

10 CLS

- 20 FOR Y=1 TO 30 30 PRINT $@Y$ ."\*
- 35 FOR K=1 TO 100:NEXT K 40 NEXT Y

#### **The star's comeback**

Our next problem is to bring our  $\star$  back again. This can be done with the lines: 50 FOR Y=30 TO 1 STEP-1 60 PRINT (a Y,"\*" 70 NEXT Y 60 GOTO 80

Dave Windle introduces the basics of animation for the Dragon and shows just how easy it can be

The program, as it stands, deals fairly well with movement in the horizontal plane, so how about vertical movement? This is quite possible on the TEXT.screen, if slightly more complicated. Using our original program, altered to read:  $10$  CLS

20 FOR Y=448 TO 0 STEP-32

30 PRINT@Y,"\*

40 FOR K=1 TO 100:NEXT K

50 NEXT Y: GOTO 10

We have lift-off. However this time, our erasing SPACE will not work, So we have to find another means of removing the last '\*'. Using CLS will work, of course. Try changing line 50 to: 50 CLS: NEXT and we now have vertical movement. Using CLS not much good, though, if you have anything else on the screen that you need to keep. Add the lines

5 CLS: PRINT @ 202, "gone"

- 7 FOR K=1 TO 500: NEXT
- 35 PRINT @ 224, "BLINK"

- for a demonstration of some of the problems. We need then to find another way of erasing our  $\star$  . What we need to do is print a space immediately below the NEXT print position. In other words in the space occupied by our '\*' *before* the current cycle of the loop.

To do this we need to alter our program once more:

10 CLS

20 FOR Y=448 TO 0 STEP-32 30 PRINT $@Y$ , "\*"

40 FOR K=1 TO 100:NEXT K 50 PRINT @Y.'

60 FOR K=1 TO 100:NEXT K 70 NEXT Y

Now we have achieved movement in both planes. Let us now finally rewrite the program to demonstrate a bit more graphically what we have learned.

10 CLS0:PRINT @ 234, "MIDDLE":

20 FOR Y=448 TO 0 STEP-32

30 PRINT  $@$  Y," $\star$ ";: GOSUB 90

- 40 PRINT  $@$  Y," ";: GOSUB 90
- 50 NEXT Y
- 60 FOR Y =0 TO 30
- 70 PRINT @ Y," \*'
- 80 NEXT Y: GOT020

90 FOR K=1 TO 100 NEXT RE AS) gram it is not finished. Using the informa-As you can see from running the protion contained in the earlier listings see if you can complete the movement around the screen.

#### **Method No. 2**

Let us now look at another method of animation. This time we will use Dragon's excellent DRAW command.

The following program DRAWs a figure on the screen, clears it and then DRAWs a slightly different figure a few points forward. The program is quite simple and the following notes will help you to understand its workings.

#### **Program notes**

![](_page_28_Picture_713.jpeg)

![](_page_28_Picture_714.jpeg)

4 4 0,

# **What's your best source of information on color computing?**

Now you can improve your color computing skills... and it's easy to do. HOT CoCo gives you more practical information on the Dragon\* than any other publication. Nearly 150 pages a month!

Every issue is packed with exciting new things for you to do. We won't waste your time with filler stories. You'll get instructive columns:

- sElmer's Arcade—enjoy old-fashioned arcade style games on your computer
- •The Basic Beat—learn everything you need to program in Basic
- \*The Educated Guest—discover how to use your computer as a teaching tool
- \*Doctor ASCII—get answers to your technical questions
- •Graphically Speaking—create eye-catching designs that add appeal to your programs

You also get a dozen easy-to-understand articles every month. Games. • .utilities.. , programming techniques... tutorials...graphics...education...hardware projects. They'll help you expand what you can do, And complete program listings show you how to use what you learn.

That's not all. HOT CoCo saves you money too: •Candid reviews help you make every

- purchase a sound investment.
- \*Informative ads let you comparison-shop from home.
- •New-product announcements tell you what's available before it reaches the stores.

With all this at your fingertips, your subscription could pay for itself with one wise purchase.

And HOT CoCo is risk-free. If you don't like your first issue, just write "cancel" across the invoice and return it to us. You won't owe a thing,

Subscribe to HOT CoCo today. Twelve big issues are only \$44.97 (US funds drawn on a US bank). Simply fill out the coupon below and return it right now to: HOT CoCo Subscription Dept., PO Box 975, Farmingdale, NY 11737, USA.

![](_page_29_Picture_315.jpeg)

**d HOT CoCo • SO Pine Street • Peterborough, NH 03458 • USA**

73DFDU

**t**

**a**

**e**

**POST CODE** COUNT

# **Getting down to small business**

There's more to the micro than playing games - Margaret Norman explains some of the methods and applications of data storage and manipulation

MOST HOME computer owners bought their micros in the belief that they would be able not only to play games on them, but also use them to keep track of their bank accounts, look after their files and so on. Here is a program which I hope will make it easier for you to do some of these things, by showing you how to store and manipulate data.

This program has been written to hold the names of a number of items, further brief descriptions (eg the category to which each belongs) and an associated numeric value. It can calculate the total numeric value of various numbers of different items for you. There are several possible applications for a program like this: it could be used to calculate the value of stock in a small shop, by entering the names of items stocked and their prices, or even to calculate the calorie content of a meal. by entering names of foods and their calorie values.

#### **File structure**

It could also be used just as a simple file for, say, names, addresses and telephone numbers — you can just ignore the part of the program which performs the calculations, or remove it by deleting lines 260 and 5000 to 5150, changing the number 5 in lines 270 to 290 to 4, and omitting the number 5000 from line 300.

The first stage in writing such a program is to determine the structure of the file to be used, the number and type of data fields and the maximum number of records that can be handled. The number of records which can be held in memory at once obviously depends on the number of fields in each: the more fields, the less records you can have. The data is held in arrays: here a string array is used for the first two fields, and a numeric array for the third. It would be possible to hold all the data in a string array, using the VAL function where calculations are to be performed, but if it is known that calculations will be required it is more efficient to use one numeric array.

#### **Alphabetical order**

If you are unsure how many records your file will hold, you can find out by trial and error; put a fairly large number in the DIM statement at the start of the program, then keep entering data until you get an OM error. PRINT N will then give you the number of records it took. If you do this, remember to record the data at regular intervals so you don't lose it all.

The records are arranged in alphabetical order by the sort routine in lines 2050 to 2120. A very simple sort has been used, which will place records in the file fastest if they are entered already in alphabetical order. For data which is likely to be entered in a random order, a more complex sort routine, such as a binary sort, would be quicker. It would be a simple task to change the routine so that records are filed according to the numeric value rather than the name of the item — just change every occurrence of  $A\$(X,1)$  in this section to  $A(X)$ .

#### **Deciding options**

Once you have structured the file, the next job is to decide which options you want to have available to the program user. Obviously you will need to be able to enter new data, to save the data on tape and to load it again (there is little point in having a file if you cannot also examine entries). An option to delete entries is also fairly essential — here it has been combined with the examine data option. If your records are fairly long ones it may be desirable to include an option to alter the data in individual fields - here, changes can only be made by deleting then reentering a complete record. You may also want to be able to search for all the records containing a given string; use the INSTR function for this.

The option to load an existing file from tape is given at the beginning of the program. as this can only be done at the start. All other options are presented in  $\blacktriangleright$ 

![](_page_30_Picture_413.jpeg)

### $\overline{\phantom{a}}$  . The  $\overline{\phantom{a}}$ **Deltas for \_ Dr4gons** <sup>=</sup> **\_**

**4 1 amEm 1m dm**

**MIN**

**o**

**r**

### **Complete control at your fingertips.**

1

The smooth control of a Voltmace DELTA sprung return joystick is now available to Dragon owners. Called the DELTA 3D it is a cut down version of our DELTA I 4B handset.

• • • •  $\cdot$  •  $\cdot$   $\cdot$ 

The same robust ball and socket jointed joystick but with the keypad blanked off to leave a choice of one of three fire buttons.

• Nylon encased — Steel shafted joysticks with ball and socket joint

• Fast spring return to centre

•=1 1=1. =

• /

• Graphite wiper linear potentiometers

DELTA 3D joystick ........... £10.00 each **or £19.50 per pair Voltmace Ltd**

**PARK DRIVE, BAILDOCK, HERTS. SG7 6E Tel: (0462) 894410**

![](_page_31_Picture_10.jpeg)

**11=1. = = dna**

**Callers welcome at the factory — Monday to Friday Made in England. Trade terms available.**

![](_page_31_Picture_12.jpeg)

## **advanced** sound & graphics **for the Dragon computer**

including machine code subroutines

#### **keith 81 sieven brain**

![](_page_31_Picture_16.jpeg)

# **Dragon book from Sunshine**

**Advanced Sound & Graphics For the Dragon computer** by Keith and Steven Brain £5.95

Advanced Sound & Graphics uses a carefully structured approach to show you how to develop routines in your own Dragon programs. All the major aspects of the sound and graphics capabilities are covered

in detail and are fully illustrated. The book takes you from first principles through to bar charts, maps. 3-D projections, movement, animation. direct drawing, screen saving and printing and many other features. Complex sound effects are examined in detail including keyboard sound

synthesis, the graphic display of music and the integration of sound and graphics. In addition to dealing with the operation and applications of the BASIC

commands the book explains the internal organisation of the sound and graphics facilities. It also shows you how to use machine code routines to improve your programs.

Keith and Steven Brain have already published the best selling book Dragon 32 Games Master,

![](_page_31_Picture_353.jpeg)

e e e e manda e a manda e a manda e

1

1020 OPEN"I",E-1,"ADDF" 1030 INPUT E-1,N 1040 FOR I=1 TO N 1050 INPUT  $E-1, A$ \$ (I,1) 9 1060 INPUT E-1,At(I,2) 1 ) 1070 INPUT E-1 9 1080 GOTO 200 2000 REM ADD DATA TO FILE I 2010 IF N=400 THEN CLS:RR1NT@265,"FILE IS FULL":FOR DL=0 TO 1000:NEXT:GOTO 200 2020 CLS: INPUT"NAME OF ITEM"; A\$ (N+1,1) 2030 INPUT "DESCRIPTION": A\$ (N+1,2) 2 2040 INPUT"VALUE";A(N+I) 2050 IF N=0 THEN 2120  $2060$  FOR I=N TO 1 STEP  $-1$ 2070 IF  $A=(1+1,1)$  =  $A+(1,1)$  THEN 2120 2080 T\$(1)=A\$(I+1,1):T\$(2)=A\$(I+1,2) 2090 A\$(I+1,1)=A\$(I,1):A\$ 2100 A\$(I,1)=T\$(1):A\$(I,2): 2110 NEXT I 2120 N=N+1 2130 CLS:INPUT"AW MORE NEW DATA (Y/N)":0\$ 2140 IF 0\$="Y" THEN 2010 ELSE 200 3000 REM EXAMINE/DELETE DATA 3010 CLS 3020 PRINT"DO YOU WANT:" 3030 PRINT"(1) THE WHOLE FILE" 7040 PRINI"(2) A PARTICULAR ENTRY" PRINT:INPUT"ENTER 1 OR 2";X 3060 IF X<>1 AND X<>2 THEN 3050 , 7070 IF X=1 THEN 1=1:GOTO 3140 ,>1 7080 REM FIND ENTRY 3090 CLS:INPUT"ENTER NAME";S\$ - 1100 FOR I=1 TO N 2 3110 IF SS=AS(I,1) THEN 3140 3120 NEXT 3130 CLS:PRINT"THIS ITEM IS NOT IN FILE":FOR DL=0 TO 1000:NEXT:GOTO 200 3 3140 °LS:PRIN1AS(1,1):PRINT At(I,2):PRINT "VALUE: ":A(I) 0 7150 PRINT:PRINT"DO YOU WANT TO:" 5 7160 PRINT"(1) DELETE THIS ENTRY" 3180 PRINT"(3) SELECT NEW OPTION" 3170 PRINT"(2) EXAMINE NEXT ENTRY" 3190 PR1NT:INPUI"ENTER 1,2 OR 3";Y 3200 IF Y<1 OR Y>3 THEN 3190 3210 ON Y GOTO 3240,3220,200 3220 IF IKN THEN I=I+1:GOTO 3140 7270 CIS:PRINT@265,"END OF FILE': FOR 0L=0 TO 1000:NEXT:GOTO 200 3240 REM DELETE ENTRY 3250 IF I=N 1HEN 3280 3260 FOR J=I TO (N-1) 3270 A\$(J,1)=A\$(J+1,1):A\$(J,2)=A\$(J+1,2):A(J)=A(J+1):NEXT J 4 - 3280 N—N-1 3290 CLS:PRINT"ENTRY DELETED":PRINT 3300 PRINT "DO YOU WANT TO:' 3310 PRINT" (1) EXAMINE NEXT ENTRY" 3320 PRINT" (2) SELECT NEW OPTION" 3330 PRINT: INPUT "ENTER 1 OR 2";

41 a menu, to which the program returns when each task has been completed.

The routines which handle the saving and loading of data on tape have been simplified by making the first entry in the tape file the number of records in the file; this means there is no need to use an end-of-file marker. The program pauses at the start of these routines (waits for EN-TER to be pressed) to give the user time to position the tape and put the recorder in the correct mode. You could if you wish insert a MOTOR ON command to facilitate the positioning of the tape.

The section of the program which per-

You are asked for the name of an item; the appropriate file entry is found, then the description and value are printed and you are asked for the number of these items. The computer then calculates the value of this number of items and gives you this figure and a running total\_ If the name you have entered is not in the file you are informed of this and asked for another. This is important as the filed names are only checked for an exact match with the word you have entered. so if you spell the name differently the appropriate entry will not be found.

forms the calculations is also very simple. Thies should be crashproofed as well as All programs involving the use of data possible. to minimise the risk of data being lost. Every request for input should be accompanied by a clear indication of the form in which it is required, and followed by a check to see that it does fall within the required range, especially if it is to be used in an ON  $\dots$  GOTO statement. There are plenty of examples of how to do this, eg lines 280-290 check the selection of an option from the main menu. All selections of options in this program are checked in this way. but no checks are made here on the actual data in the files. If you are writing, say, a financial program where typing an extra zero by mistake could prove costly, it is obviously worth  $\blacktriangleright$ 

![](_page_33_Picture_0.jpeg)

**EDIT +**

![](_page_33_Picture_2.jpeg)

\* EDIT+ is a Full Screen Editor and Programmer's Tool Kit. It's an excellent aid for writing programs in BASIC and is easy to use for the novice as well as the experienced programmer. EDIT+ includes all the facilities of HI-RES. Up to 23 lines of your program are displayed on the screen and can be changed by overtyping, inserting, or deleting characters. Functions include: Find String, Change String, Copy Text, Coto Specified Line, Scroll Up Down, Append From Tape and Enter Basic Command. No Dragon is complete without an EDIT+.  $£34.50$ 

![](_page_33_Picture_4.jpeg)

 \* Plug the HI•RES cartridge into your **ENAGON and you will immediately see<br>the improvement. The screen displays 24<br>rows of 51 characters with proper lower** case and BASIC works as normal but<br>with extra features: Selectable character<br>sets (English, Franch, C Swedish, Italian, Spanish). SPRITE<br>Graphics. Redefinable Characters. autorepeat allows faster typing. Graphics iuliai<br>ISE. DRAGON and you will immediately see rows of 51 characters with proper lower case and BASIC works as normal but sets (English, French, German, Danish, Swedish, Italian, Spanish). SPRITE Improved keyboard action with and text can be mixed on the screen. Suitable for educational and business use. £25.30

**SOURCE TAPES**

![](_page_33_Picture_7.jpeg)

The following programmes contain both source and object code. They can be used in conjunction with 'DASM' or on their own as individual programmes. It's a great way to build up your software library. Each tape represents excellent value at only £5.99 each.

1. DISASSEMBLER

- 2. GAME OF LIFE
- 3. HIRES SCREEN DUMP FOR EPSOM
- 4. HIRES SCREEN DUMP FOR SEIKOSHA

![](_page_33_Picture_13.jpeg)

DASM is a versatile assembler, designed especially for ease of use on the DRAGON and allows you to assemble machine code while still retaining the full use of BASIC. Supports all 6809 instructions and modes. Allows any length for labels (the first 5 and the last characters are used). Full support for output to printer. Recommended for the beginner. £18.95

![](_page_33_Picture_15.jpeg)

**DEMON**

**:** allows you to delve into the internals of A powerful machine code monitor which your DRAGON as well as helping you to debug your machine code programs (and BASIC programs using PEEK and POKE). Includes: Examine/Change memory, Examine/Change registers, Print Screen. Set Breakpoints, Test Memory An essential tool for all machine code users. £18.95

![](_page_33_Picture_17.jpeg)

![](_page_33_Picture_18.jpeg)

\* It has all the features of both DASM and DEMON in one package. DEMON is the each other perfectly. Write, test and use your programmes without the bother of reloading. It is extensively featured in the new book by Ian Sinclair on Dragon Machine Code. It is the ideal combination for the machine code user. £30.45

# **VISIT YOUR NEAREST STOCKIST OR FOR FAST MAIL ORDER SERVICE CI**

![](_page_34_Picture_0.jpeg)

**GRAPH DRAWER**

![](_page_34_Picture_2.jpeg)

For HI-RES or EDIT+, draws bar charts direct to screen and printer. Print module for Epson MX or FX printer included Introductory offer of £14.95 if purchased with HI-RES or EDIT. £19.95

**BOOKS**

**EXTRAS**

![](_page_34_Picture_5.jpeg)

DUST COVER PRINTER LEAD MONITOR/SOUND LEAD Super inexpensive 14 inch Colour Monitor with integral sound ideal for DRAGON and most other applications DRAGON DISC DRIVE complete

inc P&P £269.00 **BUSINESS SOFTWARE**

![](_page_34_Picture_8.jpeg)

The following MST programs are now available for use on cassette with the HI-RES 51 by 24 Screen: Database. Business Accounts. Stock Control. Invoices/Statements, Mailer/

Address Book, Also available: Home Accounts, MST

Calc. £19.95

BEDFORD

Software Centre, 52a Bromham Road (0234) 44733 BIRMINGHAM

The Gamekeeper. Grandfare Superstore, 1st Floor, 224 High Street. Erdington (021) 3846108

BRISTOL Brensal Computers Ltd. 24 Park Row (0272) 294188 DERBYSHIRE

Dragon Dungeon, Milton House. St. John's Street. Ashbourne (0335) 42529

First Byte Computers. 10 Main Centre. London Road, Derby (0332) 365280

DORSET Games & Computers, 31 North Street. Wareham (09295) 51383

**ESSEX** 

The Serious Users Software Centre, At Bolingbroke & Wenley. High Street. Chelmsford (94) 58771 **HAMPSHIRE** 

Commercial & General Typewriter Co .165 Lynchford Road. Farnborough (0252) 540125

HERTFORDSHIRE

D.J. Computers, 11 Town Square. Stevenage (0438) 65501 IRELAND

Data Bank. Nagor House. Dundrum Road. Dublin (0001) 988284

KENT

Medway Computers. 141 New Road. Chatham (0634) <sup>826080</sup>

Modata Computer Ltd\_. 30 St. John's Road. Tunbridge Wells (0892) 41555

LANCASHIRE

Elkan Electronics. 11 Bury New Road, Prestwich, Manchester (061) 7987613

Home Computers. 234 Church Street. Blackpool (0253) 22340

LONDON

inc P&P £2.99 inc P&P £14.95 inc P&P £3.99

only £225.00

Buffer Micro Shop. 310 Streatham High Road. SW16 (01) 769 2887

Stirling Micro Systems Ltd., 241 Baker Street, N.W.1 (01) 486 7671

MIDDLESEX

Enfield Communications, 135 High Street, Ponders End (01) 805 7434

NORTHERN IRELAND

M.K.M. Electronics Ltd., 25 Antrim Street. Lisburn, Co Antrim (084 62) 3184

NOTTINGHAM

Computer Market. 27 Goosegate, Hockley (0602) 586454

SCOTLAND Livingston Computer Centre. 17 The Mall. Livingston. West

Lothian (0506) 36978 SURREY

Computasolve Ltd., 8 Central Parade, St. Marks Hill, Surbiton (01) 390 5135

Statacom Ltd., 234 High Street, Sutton (01) 661 2266 SUSSEX

Gamer, 24 Gloucester Road, Brighton (0273) 698424 WALES

AberData Ltd., (at Galloways) 23 Pier Street, Aberystwyth, Dyfed (0970) 615522

WEST MIDLANDS Progressive Computers. Marsh Street. Walsall

(0922) 640593

YORKSHIRE Comprite Ltd., Thorite House, Laisterdyke, Bradford (0274) 668890

**INTERNATIONAL** 

CANADA Dragon Data (Canada) Ltd..130 Adelaide Street West. Suite 1820, TORONTO (416) 947 9052

ISRAEL The Computer (Nachmani Comfort) Ltd., 5 Halpern Street, Tel Aviv (03) 230648

NORWAY

Informasiionssytemer as, Skippergt, Boks 342, Oslow (02) 501080

\*Available at selected branches of Boots,

![](_page_34_Picture_55.jpeg)

**ICE CONTACT COMPUSENSE** (Please add 50p p&p per order)

![](_page_34_Picture_57.jpeg)

 $\hat{\Pi}$ 

sed Own ay ape<br>9

IA

١d e ing ë эf he

Ion

![](_page_34_Picture_60.jpeg)

Books and Extras Introducing Dragon Machine Code by<br>Ian Sinclair 17.95<br>Advanced Sound and Graphics 15.95 Advanced Sound and Graphics £5.95<br>The Working Dragon 32 £5.95 The Working Dragon 32 **£5.95**<br>Programming the 6809 Zaks £12.50 Programming the 6809 Zaks 6809 Assembly Language Prog, £12.50 Leventhal

Postage on books: 50p per book except<br>Zaks/Leventhal £1 maximum £1.50

![](_page_35_Picture_641.jpeg)

N 1 checking that data lies within certain limits or asking for additional confirmation of very large items.

-<br>.. A short program like this, adapted to suit<br>US Beeds, will dool with a wide renes of 0 minor tasks but obviously it has its limitayour needs, will deal with a wide range of tions. If your requirements are much more complex then it is well worth looking at some of the business programs on the market. A clear understanding of how this program operates, though, should make it much easier to get to grips with its big brothers.  $\blacksquare$ 

![](_page_35_Picture_642.jpeg)

![](_page_35_Picture_643.jpeg)

![](_page_35_Picture_5.jpeg)

# **Recovering** from i/o errors

#### Pam D'Arcy shows how to sort out your tapes with Tapescan

IN PRACTICALLY EVERY issue of any computer magazine we commonly read complaints about the lack of a verify facility on the Dragon. I have not worried too much about this as there are means of overcoming it. The lack of a tape catalogue facility irritates me although, again, SKIPF can be used to check that the tape content matches one's records.

My pet outrage is the way that everything grinds to a halt on detection of an 1-0 error. The biggest drawback for me is that this thwarts most attempts at cutting down on loading time by fast-winding tapes to an approximate position. Brief encounters on a BBC machine show that all blocks within their files are numbered, the blocks are identified as they are passed/loaded and, having been informed of an 1-0 error, you are allowed to reposition the tape to attempt a re-read of the problem block if it occurred during loading.

The Dragon gives you no idea of how far you are through the current file, be it one being loaded or skipped, so my usual trick of "SKIPF" until the tape reaches the start of the next file may need to be typed in only a few times — or so many times that I give up and rewind the whole tape back and start again anyway!

r e formation for Machine Code Users" leaflet a c (and armed with tape layout information in h e CoCo's Technical Reference Manual), I s set about writing a tape listing program with two main criteria: Having received the Dragon Data "In-

- 1. Recovery from I-O errors to allow faster tape positioning.
- 2. It should be machine coded so that it could be permanently resident in the Dragon and be used without affecting any other program currently loaded (notably. Basic!).

Tapescan, is published with this article. It doesn't assist with CLOAD/SKIPF and program read/write errors in that it is not  $intercepting$  any of those routines  $-$  but it is there to assist with checking the tape(s) alongside other programs when you may be experiencing problems.

Tapescan can be entered directly using the TOPSY program featured in the June issue. My initial entry took only about 20 minutes, including checking out my own coding queries.

Or you can use the Sets can loader which is also published here.

Brief details of its use and technical details now follow. Information on the tape file formats can be ascertained from the listing.

Between files, the cassette motor is switched off for approximately three seconds. If no key is pressed in this time, the run continues; if  $Q$  is pressed, the run is terminated. Pressing any other key leaves the motor switched off until another key is pressed (0 will again quit the program). enabling tapes to be changed or the screen display to be studied.

If a read error is detected, the program resumes by hunting for a file header block. As data blocks containing binary information (eg CSAVE, CSAVEM files) are stored without inter-block gaps, obviously, depending on where within a file the  $\blacktriangleright$ 

The resulting machine code listing,

1 REM SETSCAN (C)PAM D'ARCY 2 REM JUNE 1983 3 CLEAR200, 32093: MADDR=32093: MBY  $TES = 413$ - 4 CLS:PRINT"SETSCAN PROGRAM" . 5 PRINT:PRINT"SETSCAN LOADS THE TAPESCAN MACHINE CODE PROGR AM WHICH IS STORED NEXT ON THI S TAPE THEN ALLOWS YOU TO COPY BOTH PROGRAMSON TO ANOTHER TAPE I t 6 PRINT:PRINT"BEFORE SAVING THE PROGRAMS, A MOTORON OPTION I<br>S AVAILABLE TO ENABLE THE RECE TO ENABLE THE RECE IVING TAPE TO BE POSTIONED CORRE COMMENCING SAVES" **7 FOR N.-I TO 7000:NEXT** • PRINT:PRINT"LOADING TAPESCAN" 9 CLOADM"TAPESCAN" 10 PPINT:PRINT"TAPESCAN LOADED" 11 CLS:PRINT"SETSCAN PROGRAM" 12 PRINT 13 PRINT"PRESS 0 TO QUIT: M TO M OTORON (TO POSITION TAPE PRIOR 10 SAVING PROGRAMS); ELSE ANY OTHERTO COMMENCE SAVES" 14 K\$=INKEY\$:IFK\$=""THEN14 15 IFKS="0" THEN CLS:END 16 IFK#<>"M" THEN 22 17 MOTORON 18 PRINT:PRINT"MOTOR IS NOW ON": PRINT:PRINT"PRESS Q TO QUIT PROG RAM: ELSE ANY OTHER KEY T 0 HALT MOTOR" 19 K\$=INKEY\$:IFK\$="" THEN 19 20 MOTOROFF 21 IFK\$="0" THEN CLS: END CLS:PRINT"SETSCAN PROGRAM"

23 PRINT:PRINT"PRESS 0 TO QUIT E LSE PUT RECORDER INTO 'RE CORD' MODE AND PRESS ANY OTHER T 0 COMMENCE SAVES" 24 K\$=INKEY\$:IF K\$=""THEN24 25 IFK\$="0" THEN CLS:END 26 CLS:PRINT "SETSCAN PROGRAM":P RINI:PRINT"SAVING PROGRAMS NOW 27 CSAVE"SETSCAN" 28 CSAVEM"TAPESCAN", MADDR, MADDR+ (MBYTES-1),MADDR 29 PRINT:PRINT"PROGRAMS JUST SAV ED• 30 PRINT:PRINT"TAVE RECORDER OUT OF RECORD' MODE" 31 PRINT: PRINT"VERIFICATION OF S AVE REQUIRED' (QUIT PROGRAM 0; VERIFY V; ELSE ANY)" 32 K\$=INKEY\$:IF K\$="" THEN 32 33 IFK\$="0" THEN CLS:END 34 IFK#<>"V" THEN 11 CLS:PRINT"SETSCAN PROGRAM" 36 PRINT:PRINT"VERIFICATION OF S AYES REQUESTED" 37 PRINT:PRINT"TAPESCAN WILL NOW BE ENTERED; POSITION TAPE WHE N YOU HEAR THE MOTOR COME ON: PRESS 0 AT THEN C THE REQUIRED VERI QUIT TAPESCAN PRO UNCLUSION OF FICATION TO GRAM" 38 FOR N=1 TO 7000:NEXT 39 EXEC 40 PRINT:PRINT"BACK IN SETSCAN; PRESS 0 TO QUITOR ANY OTHER TO C **ONTINUE"** 41 K\$=INKEY\$: IFK\$=""THEN41 42 IFK\$="0"THEN CLS: END 43 GOT011

Setscan loader - for loading Tapescan

### Action Packed 100% Machine Code Arcade Software for DRAGON 32

#### **MICROS Droids**

![](_page_37_Picture_2.jpeg)

DROIDS: stop the Droids removing<br>lead shields to release the bombs which will destroy the world.

£6.95 **MICROS** Dragon2

![](_page_37_Picture_5.jpeg)

![](_page_37_Picture_7.jpeg)

selectable levels of skill cursor control of moves, supports Castling and En Passant £7.95

#### **MICROSCrusader**

![](_page_37_Picture_10.jpeg)

you, our intrepid hero, have to overcome seven increasingly difficult<br>stages to reach your goal. No one has yet made it! £6.95

**MAURICE MINOR** Out for a quiet drive in your Morris Minor when, you inadvertently wander on to a race track,<br>and find yourself in the middle of a Grand Prix. To turn back against the other cars would be suicide. The only thing to do is grit your teeth, grip the wheel, put your foot down and make for the finishing line and safety. If you can avoid the crash barriers and oil slicks, drive fast<br>enough to avoid being run over by Mario and Nelson behind you, then you can think about overtaking the cars in front. Can you make it before your car falls to pieces? Another superb Arcade style game with animated high resolution colour graphics and sound. Requires one

A very fast action with accelerator, damage report, timer, six levels of skill and hall of fame.

All orders despatched by return 1st class post

Callers and Trade enquiries welcome

**MICROS Vultures** 

VULTURES: Galaxian-type game in<br>which a flock of vultures guard their<br>eggs. Just when you think you've<br>killed them all, the eggs hatch!

£6.95

![](_page_37_Picture_15.jpeg)

![](_page_37_Picture_16.jpeg)

BONKA: Climb the ladders and dig<br>holes to trap the "Meanies" before bowker. Carmo the<br>holes to trap the<br>they kill you. £7.95

![](_page_37_Picture_19.jpeg)

![](_page_37_Picture_20.jpeg)

Available from SPECTRUM and other good software dealers and Hornets 3 games for £6.95

DRAGON 2: Snakes, Lander and In

3 games for £6.95

J. Morrison (Micros) Ltd

joystick.

SUPPLIED ON CASSETTE...

DEPT DU284, 2 GLENSDALE STREET, LEEDS LS9 9JJ TELEPHONE (0532) 480987

£6.95

## **TOP QUALITY DRAGON 32 PROGRAMS FROM B&H SOFTWARE**

![](_page_37_Picture_28.jpeg)

£6.95

![](_page_37_Picture_30.jpeg)

![](_page_37_Picture_31.jpeg)

**PUB CRAWL (NEW RELEASE)** A 100% Machine Code and 100% Hi-res graphic g

#### **B & H SOFTWAR**

Dept HP 208 King Street, Cottingham, Hull Tel: 0532 456658

#### PUB CRAWL \* NEW RELEASE \*

£6.95 Has the wife stopped your trips to the pub? Well here's a game that reaches the parts other games cannot reach! You'll need courage to crawl round the town and stagger home without getting either run over or arrested. The more you drink the harder<br>things get as the traffic gets faster and the police come out in more force. A quick burger may wo resolution, machine-code action. It's ready when you are boo!<br>Another superb Dragon Game . . . entirely in machine code, past action amusing sound effects". . .<br>Popular Computing Weekly

#### **AND ALL BECAUSE...**

£6.95 ED.95<br>We proudly present our latest release. A totally original game with an amazing nine screens. Loosely based on a television<br>advertisement the idea is to get the chocy's to your beloved's home before she arrives. You m

#### **FREE PARKING**

£6.95 The first full-feature version of the extremely popular board game available for the Dragon. A complete simulation including buying, selling, mortgaging, etc. etc. The program makes full use of the Dragon's colour faciliti

#### **SUBMARINE COMMANDER**

£6.95 ED.95<br>Navigate the seas to find the enemy with this high-resolution colour simulation. Engage enemy aircraft and ships who will try<br>to torpedo and ram you. Depth charges and under-sea mines add to your problems. You are as

#### \* LUNAR LANDER AND RESCUE

A brilliant two-part game. Part one is an arcade standard lander which trains you for part two. Here you must rescue lunar<br>engineers in a tortuous cavern. Fuel dump landings and falling stalactites add to the perils of you the best Dragon programs available.<br>"The best bragon we've seen for the Dragon 32"... Dragon "<br>"A challenging and well-written game"... Dragon User "Very good" . . . Dragon Data

. Dragon Dungeon

![](_page_37_Picture_229.jpeg)

IUYSOFT - Devon \* We offer 25% royalties for programs **NORTHAMPTON COMPUTER CENTRE** 

Generous dealer terms

![](_page_38_Picture_760.jpeg)

![](_page_38_Picture_761.jpeg)

![](_page_38_Picture_762.jpeg)

 $L'$ DY  $*7E$ 

initial error occurred, more errors may be reported before the start of the next file is detected (the important thing is that the program keeps going!).

During the "motor on" time, you can of course take the recorder out of read mode and skip along the tapes forwards/backwards as desired.

arus as ucs<br>The essess  $M =$ The screen display is as follows: FILE-NAME — the eight-character name that the file was created with;  $TYPE - B$ (Basic), D (Data) or M (machine code) file type; ASCII FLAG — A if it is a Basic file saved in ASCII format (CSAVE ...,A option): BLOCK COUNT — the count of the number of DATA blocks between the

1

Header block and any EOF block (if any), displayed in hex: EOF FLAG — displays an upward arrow symbol if a separate EOF block is present; ADDRESSES (if machine code file) — load and start in hex.

Error codes (displayed in reverse screen) are:

x — Error occurred (it is followed by the error code returned by the Basic read subroutine displayed in hex; the only error mentioned in the grey Dragon Data leaflet is a checksum error on the block).

n - Not a Header block when expected (eg at the start of a run and will undoubtedly occur when reading past blocks following an 1-0 error); it is followed by the block type actually read, displayed in hex (01 Data block: FF EOF block).

h — Header block occurred before the previous file had been correctly terminated (ie EOF block missing, perhaps when a program had failed while writing a data file and the file was not closed).

Tapescan occupies 675 bytes of storage, including a 255-byte input buffer, thus the highest address that it can be loaded at is 32093 (hex 7D5D). That is why the addresses on the simulated machine code listing start at this address. This acts as a more than useful guide when entering the program using Topsy as if you give that address as the start address for  $\blacktriangleright$ 

![](_page_39_Picture_0.jpeg)

![](_page_39_Picture_381.jpeg)

DU Feb 84

![](_page_40_Picture_110.jpeg)

![](_page_40_Picture_111.jpeg)

◀ writing hex strings, the "hex write prompt" will correspond exactly with the line of coding to be entered.

Once saved (start address 32093, length 413, entry point 0) - and the save verified with the program itself! - the program may be loaded at any time with CLOADM, ensuring first that from at least 32093 memory is reserved for machine code (CLEAR 200,32093). (Should you get - shall we say - an interesting screen background to the title, you will probably find that you have failed to reserve the machine code area prior to loading!)

I save a copy of Tapescan at the Tapescan ... How about ensuring that the

beginning of all my tapes for instant accessibility and load it into the Dragon every time I switch on - it saves an awful lot of hassle.

Only 413 bytes need to be saved as the remainder of the 675 bytes is the variable data area:

![](_page_40_Picture_112.jpeg)

is

οf

 $\overline{7}$ 

7

 $\overline{7}$ 

W

![](_page_40_Picture_113.jpeg)

processor is currently working at the slower speed before accessing the tape for the first time (STore any register to hex FFD6)? . . . Is diverting the display to a printer (should you be so lucky!): just a matter of altering the "JSR \$800C"<br>instructions to "JSR \$800F"...?

Should you have found it too daunting a prospect to enter the Topsy code from the published listing, I am prepared to send readers a copy on cassette by return post on receipt of £3.50; for another £1, I will include Tapescan on the cassette, too. Address: Pam D'Arcy, 21 Wycombe Lane, Wooburn Green, High Wycombe, Bucks HP10 0HD. ■

![](_page_41_Picture_0.jpeg)

ating Casino quality gambing into your living room with BACCARAT, the game played by the rich and famous. See if you can break the<br>bank at Monte Carlo!

#### **CAVE FIGHTER**

- TRACE RACE

on to superb 100% machine code 'Scramble' type arcade game, complete with fast scrolling, high-r.<br>A CDI INNED - **DRAGRUNNER**

m this Smith & Wesson MK12 to shoot the patrolling Laser Droids. his Smith & Wesson MK12 to shoot the patrolling Laser Droids.

**DRONE**

A graphic 3D simulation game, taking place inside your Dragon. Equipped with your MK Type Datatank, you must search out and destroy<br>the evil Bom Guardian, At your disposel are Locie Care Dragon. Equipped with your MK Type i no em nom Guardian, At your disposal are Logic Cannons, Pulse Laser, Proximity Detectors, Thrusters, Brakes and on-screen Sighting System.<br>TRACE RACE

![](_page_41_Picture_423.jpeg)

#### 42 Dragon User February 1984 Pip

# The easy way to interfacina

Follow A G Nanson's instructions to build an analogue/digital interface – next month we'll show you how to use the interface to turn your Dragon into a simple storage oscilloscope.

![](_page_42_Picture_223.jpeg)

Diagram 1: showing the pin out of the Dragon's cartridge connector

![](_page_42_Figure_4.jpeg)

APART FROM THE purely mechanical problem of getting at the cartridge connector (the address, data and control lines are accessed through this connector), interfacing the Dragon 32 is a relatively straightforward affair.

Perhaps it should be mentioned at this point that an indispensable aid to anyone wishing to interface a microcomputer is its circuit diagram. In the case of the Dragon it should be possible to obtain a copy from Dragon Data itself. The TRS-80 Color Computer Technical Reference Manual is also a veritable mine of information, much of which is applicable to the Dragon 32. Another source of useful information are the data sheets for the various integrated circuits used in the construction of the computer, eg the MC6809E CPU, the MC6883/74LS783 synchronous address multiplexer and the MC6847 Colour Video Display Generator.

The pinout of the Dragon's cartridge connector is shown in Diagram 1.

The interface itself is shown as a block diagram in Figure 1 and in circuit form in Figure 2. The ZN427 ADC and the ZN426 DAC are interfaced to the Dragon 32 with the aid of a 6522 VIA (Versatile Interface Adapter). This device, as well as providing the two 8-bit parallel data ports required by the convertors, also provides the means to activate the ZN427, synchronise the clock pulses and detect any triggering signal. Because of the comparative complexity of the 6522 VIA anyone not familiar with it is recommended to obtain the relevant data sheets.

#### **General purpose**

The ADC connected to the B port of the 6522 VIA, the Ferranti-ZN427, is an 8-bit successive approximation A-D connector. This is a good general purpose device, relatively cheap, easily obtained, and fairly fast. It has a 10 micro-second conversion time at a clock rate of 900 KHZ. The clock signal for the ZN427 is obtained from Pin 6 of the Dragon cartridge connector; the clock is gated to the ZN427 via a 74LS125 tri-state buffer, the purpose of which is to ensure that the incoming clock signal is synchronised to the start of conversion pulse which is obtained from the 6522 VIA's CA2 control line.

The negative voltage for the ZN427 ADC (on pin 5) may be obtained from a 7660 voltage connector IC as in the circuit illustrated; alternatively a dual voltage supply could be used. In any case it is suggested that a separate  $+5$  Volt (VCC) supply is used for the board rather than run the risk of overloading the Dragon's PSU.

The 6522 VIA's A port feeds the DAC, a Ferranti ZN426 8-bit digital to analogue converter, the output of which is buffered by a LM358 op amp connected as a voltage follower.

For the home constructor, it is largely a matter of taste and depth of pocket how the interface is constructed. For building experimental circuits I prefer to use breadboards or plug boards. Although the intitial cost of these components is quite high, this is compensated for by the ease with which complex circuiting can be  $\blacktriangleright$ 

![](_page_43_Picture_0.jpeg)

Auto Ruin is a willing program. It is used to add convenience and professionalism to your itility program. It is used to add conve<br>I help you create your title screen wit

For allows you to choose a background colour and border style. Using the arrow keys<br>editor allows you to choose a background colour and border style. Using the arrow keys<br>and several other commands you can draw pictures, b on the tape. Then, to start up your program, simply type CLOADM to load in the Auto

Run loader program. which will then automatically start itself u p . display your litre Screen. load your program and then RUN ........ . A user-orientated, easy to use personal

![](_page_43_Picture_4.jpeg)

database management system with these outstanding features 'keeps files of programs, names, addres-<br>ses, birthdays, recipes, class or club rosters, anything variable record and held lengths<br>'phrase substitution editor

•up to eight user-definable fields 'ML sort (up to three fields), search and delete functions

• 2 search modes — range and 'tern

•user-delinable printer format. for any printer 'up to 230 characters per record

For L19.99 you get the database management system, our full documentation which includes a reference guide and a programmer's guide

![](_page_43_Picture_10.jpeg)

#### **Inspector CLUEseau**

Sherlock Holmes Agatha Cristie tans — it's finally here — a murder mystery game. Mr Goodbody has been killed in his mansion and you must solve the mystery. WHO Committed the murder. WHERE did it occur and HOW was it done? Question Suspects, the the secret passage, and break the code to get<br>Clues. Hi-Res graphics enhances this excellent game. The computer records the clues you obtain on a clue inventory<br>screen and also provides suspect descriptions at the touch of a finger. A kin game that will sharpen your deductive skills Every game is difterentl" . ET 95

![](_page_43_Picture_13.jpeg)

**PATTI-PAK** Two Intermission Screens (Fireworks and chase) 'extra man every 10,000 points •18K machine language invisible maze every fourth screen

I

K

'clifliCulty level auto-increases as you progress 'just like Me arcade and morel ....... E7 .9 5

![](_page_43_Picture_16.jpeg)

For 1 to 10 players. Load a stockies the the popular party game.

un, verb, part of body, celebrity, at currich the cinematers are asked to supply a The story, which is displayed when all words the program uses to complete the story.<br>You get a user quide and a tape contribition the Silver of Mill be hilanous. For £9.95, can create your own stories or order story tapes from the selection below.<br>Silly Syntax stories - Ten stories per tape.<br>SS-001

 $ss$ - Eao SS-006 -- Sing Along SS-006 -- Adventure/Sci-Fi

SS-007 — Potpourri Each story tape is £7.95.

#### i - **DRAGON DISK DOCTOR**

F a It back-up the disk that just crashed. Don't panic, lake two aspirins, count to 10 then<br>call for — DISK DOCTOR.<br>DISK DOCTOR.

r \*examine disk<br>- text scréer DISK DOCTOR s features mclude

— text screen display of sector

 $\overline{ }$ — printer Ascii and hexadecimal

a

'copy disk h -

e reco — copy complete disks, individual tracks and Sectors

s A •reCOver file remove protection 'fist print directory

't s tape archive

'd n" 'detailed tutorial and caring tor disks

0 i DISK DOCTOR it one software product Ta t no Dragon Disk user will want to be without

#### **EUROSOFT LTD** 1 Punch Lane, Limeslade, Swansea West Glamorgan, UK

n e wost programs available on tape or disk. (Send SAE for full list.)<br>C Dealer inquiries invited  $\bullet$ 

![](_page_43_Picture_35.jpeg)

![](_page_43_Picture_36.jpeg)

### **GRAVESEND HOME COMPUTERS**

M printers, software, courses, books, backup and service.<br>Mail order also available. Your home computer shop for DRAGONS, Disc drives,

e INSURANCE DATABASE. Customised databases for a insurance agents and representatives. Basic program **£19.95.** Help with customisation to own requirements

211 Separate Dragon Software Titles in Stock. P

u TEACH TYPE. A new touchtyping program from DICOsoft b based on the 150 most frequently used English words. On screen prompting of finger position, speed and accuracy<br>guide. No finger drills, type words from the start. £6.95.

KOKOmaths and TEDDY. Two programs with stimulating and colourful graphics. TEDDY is a counting and mental arithmetic game for youngsters.  $KOKO$  is a multilevel maths tester. Both programs can be amended to suit requirements. Instructions for this are included, £6.95. TICK TOCK. A learning the time game mcluded, **E6.95. TICK TOCK.** A learning the time game for under 8s. Excellent graphics, only **£5.95.** 

, D Pay us a visit. If you need help – then just ask. Courses available in the New Year for beginners on mic and Basic.

We are a registered Dragon service centre.

#### **Gravesend Home Computers Ltd 39 The Terrace, Gravesend 0Al2 28A Telephone 0474-50677**

![](_page_44_Figure_0.jpeg)

Figure 2: analogue/digital interface shown as a circuit diagram ("Trigger" is for next month's oscilloscope) /

#### 4 assembled and altered as required.

Alternatively, the circuit can be assembled on one of the many types of Vero board available — Vero V-0 board and Vero DIP board being preferred as no track cutting is required. The DIP is very useful as it has two power rail tracks running between the IC mounting pads. Connections between the various components can be made by wire links soldered to vero pins (see Figure 3).

A criticism of this method is that it could give rise to problems due to stray capacitance, noise pick-up, etc, but for most applications this method has given good results. The primary requirement is the ability to produce a good soldered joint. If one of the Vero boards is used then the integrated circuits should be socketed and not soldered direct to the board.

Due precautions should be observed when handling the 6522 VIA, ZN427 and

7N426 as these may be damaged by static electricity. The circuit should also be thoroughly checked before power is applied.

#### **Connection**

For connecting interfacing circuits to the Dragon 32, I use the method shown in Figure 4. The extension piece was cut from double sided printed circuit board. The tracks were formed with the aid of acid resistant PCB transfers (obtainable from Maplin Electronic Supplies), sheet 10 (0 1" spaced edge connectors) and sheet 11 (straight lines  $140 \times 0.5$ m.) being required. It is extremely important that accurate register between the tracks on each side of the extension piece be maintained. Once the tracks have been etched they may be tinned, and the device given a coat of insulating varnish, with the exception of the contacting areas, of course. The interface is connected to the extension piece

by means of 20  $\times$  20  $\times$  0 1" pitch edge o connector wired to a ribbon cable.

v Now on to programming and setting-up. An examination of the Dragon 32's memory map will show that the area FF00- FF5F (65280-65375) is reserved for input/ output functions. Some of this space is occupied by the Dragon's two resident MC6821 peripheral interface adapters. However, any device having its chip enable or chip select line connected to P2 (Pin 36 of the Dragon Cartridge Connector) will be activated if any memory address in the area FF40-FF5F is accessed. In the circuit shown (see Figure 2) the 6522 VIA has its CS1 pin taken to the  $+5$ Volt line, while its CS2 pin is taken to P2 on the Dragon Bus, the address lines AO, Al, A2, A3 are connected to the VIA's RSO, RS1, RS2. RS3 (register select) pins respectively.

In this configuration the addresses of  $\blacktriangleright$ 

![](_page_44_Picture_12.jpeg)

... breadboards or plugboards may be used

![](_page_44_Figure_14.jpeg)

Figure 3: connections can be made by wire links soldered to vero pins, or . . .

![](_page_45_Figure_0.jpeg)

![](_page_45_Figure_1.jpeg)

the VIA's 16 8-bit registers are as shown in Diagram 2. Of the 16 registers a total of six are of concern to us: 0, 1, 2, 3, 12 and 13.

First I'll look at the analogue to digital section. In order to operate this, the computer must perform the following actions:

Initialise the various registers of the 6522A Normally all registers would be initialised at the start of the program, but for the purposes of explanation each register will be dealt with as the need arises. The IRB and the ORA registers must be initialised for input and output respectively. This is accomplished by writing zero to the B Port data direction register (DDRB) at FF42, and by writing FF to the A Port data direction register (DDRA) at FF43.

Disable the clock signal to the ADC and send a start conversion pulse to it. For the ZN427 to operate correctly the clock signal must be synchronised to the start conversion pulse (see ZN427 data sheet for details). One way of doing this is to disable the clock signal while the start conversion pulse is sent to the ZN427, the clock is

![](_page_45_Picture_6.jpeg)

Plugging Figure 4 into cartridge port

then re-enabled. Note that, except for the duration of the start conversion pulse, the WR line of the ZN427 is left high. Referring back to the circuit diagram (Figure 2) it will be seen that the computer clock is gated to the ZN427 via a 74LS125 tri-state buffer, whose enable line is taken to CB2 on the VIA. Also, the ZN427's Pin 4 (WR), which receives the start conversion pulse, is

connected to CA2 on the VIA. The four control lines of the 65522 VIA, ie CA1, CA2, CB1 and CB2, are manipulated by writing to the peripheral control register (PCR) at address FF4C. The configuration of this register is shown in Diagram 3. To disable the clock CB2 is sent high by writing 111 to bits 7, 6, 5 of the PCR. This turns off the 74LS125. CA2 is put in the pulse mode by writing 101 to bits 3, 2, 1. CB1 Interrupt Control is set to active negative edge and CA1 to don't care:

POKE & HFF4, & HEB (1110 1101) And a negative going pulse one clock cycle in length (the start conversion pulse) is sent out on CA2 by performing a write to the VIA's ORA register (see data sheet on the 6522 VIA):

#### POKE &HFF41,0

Re-enable clock signal The clock is reenabled by writing 110 to bits 7, 6, 5 of the PCR, thus sending CB2 low and turning on the 74LS125. At the same time CA2 is sent high by writing 111 to bits 3, 2, 1. The CB1 Interrupt Control Line (which is connected to the trigger output) is set to respond to an active negative edge:

![](_page_45_Picture_189.jpeg)

![](_page_45_Figure_15.jpeg)

Figure 4: method for connecting interfacing circuits to the Dragon

![](_page_46_Picture_0.jpeg)

#### **EDUCATIONAL SOFTWARE DESIGNED BY EXPERIENCED TEACHERS**

#### **THE TIGER I.Q. TEST EXAMPLE 27**

Test your own I.Q. (friends too!) or practice for job selection tests. Your verbal. numerical and visual abilities are tested to the full in TWO formal 1.0. tests timed Over 30 minutes Totally in high resolution. Final 1.0 score and assessment plus correct answer sheet

#### **THE TIGER GRAND PRIX E7**

A mammoth education package. The Tiger Grand Prix' reinforces learning in Maths. English and General Knowledge for all ages (7-16 4- 1 and abilities whilst at play. Over 500 original questions and answers. Fun Quiz and brain teasers for adults too Supplied on a C12 cassette full of software Joysticks not required. We are working on an additional module that will allow you to use The Tiger Grand Prix as a teaching aid for any age. ability and subject

#### **THE USER FILE GENERATOR C5.**

For use with The Tiger Grand Prix Compue your own sets 01 questions and answers for use in the game. and make permanent copies on cassette for future use. With this module you can build a library ot the questions that you want your children to use You control the education in a totally versatile learning game for all ages. subjects and abilities.

 $\star\star$  WANTED  $\star\star$  We want to market your quality educational games for the Dragon and BBC machines.

Now available at selected branches of Boots.

![](_page_46_Picture_13.jpeg)

Dealer and export enquiries welcome

![](_page_46_Picture_15.jpeg)

Dept D7, 63 Devonshire Street, Monkwearmouth Sunderland, Tyne & Wear. (0783) 484592

**TIGER SOFTWARE**

DELTASOFT PROUDLY PRESENTS THE **HI-RES COLOUR GRAPHICS DUMP**

You can now copy all High Resolution graphics screens available from Basic on to paper with a:

Tandy CGP 115 (Printer plotter) MCP•40 4 colour printer plotter

Oric printer

Sharp Printer plotter

and the Colour Graphics Dump program.

This program dumps all the graphic screen available from basic, both monochrome and colour. Extensive features include:

- $\star$  Choice of any two or four colours from a palate of 15
- \* HALF HEIGHT and HALF WIDTH modes if the graphics modes allow
- Special SLOW MODE for greater accuracy and greater depth of colour
- EXTRA LIGHT mode for dumping more than a full screen and others

#### **Available from DELTASOFT at the special low price of only C4\_95 each**

![](_page_46_Picture_410.jpeg)

![](_page_46_Picture_31.jpeg)

![](_page_46_Picture_32.jpeg)

7 Skardon Place, North Hill, Plymouth PL4 8HA<br>telephone 0752 660415 **telephone 0752 660415**

# k A **EDUCATIONAL PROGRAMS**

Select addition, subtraction or multiplication tables.<br>Select addition, subtraction or multiplication tables.<br>Select difficulty and time limit then compete against The clock to score 20 before you run out of<br>Uses hi-res graphics and 24K of memory. SUMS UP 1 For the 5-12 age group. Select difficulty and time limit then compete against the clock to score 20 before you run out of time.

SUMS Up 2 For age 9 upwards. Similar to Sums Up 1 but lets you add, subtract, multiply or divide fractions. Shows you how to work out the answer when you make a mistake. Uses hi-res graphics and 22K of memory.

![](_page_46_Picture_411.jpeg)

February 1984 Dragon User 47

![](_page_47_Picture_0.jpeg)

- Approximately 250 words predefined; accessed by entering word required
- Complete control using five new BASIC commands
- Speech can easily be incorporated into existing BASIC programs
- Up to 40 words spoken from one command; speech can occur simultaneously with graphics<br>• £37.95 inclusive
- 

Also available: SOUND EXTENSION MODULE for use with the Dragon computer — provides facility to play chords and harmonies over five octaves easy to use via BASIC — built-in sound effects — music and graphics can occur simultaneously two I/O ports — user manual — ONLY  $£34.95$ inclusive

ACCESS/Cheque/PO to:

#### **J.C.B. (MICROSYSTEMS)**

29 Southbourne Road, Bournemouth, BH6 5AE **Tel: (0202) 423973**

ج، سینسیسیسیسیسیسیسیسیسیسیسیسیسیسیسیسی <del>ک</del> Write or phone for further details

![](_page_47_Picture_11.jpeg)

#### F T C K **WEST DEVON** R **ELECTRONICS** W I **STATION ROAD, HORRABRIDGE** ١ H **YELVERTON, DEVON (0822) 853434** E A S **DRAGON APPOINTED SERVICE AND REPAIR CENTRE** F A N D **DRAGON 32 El 74.00** Ind. VAT **DRAGON 64 E229.00 Your cheap solution to a small business system Ask for details 184K DRAGON DISC DRIVE Complete with three 51/4 inch Floppy Discs E274** Incl. VAT**. 00** Four-Colour Plotter-Printer for your Dragon. Uses plain roll paper £169.00 incl. VAT. Send for sample print-out. SEND FOR LIST OF OTHER DRAGON ITEMS, SOFTWARE, ETC You can order and pay for any of these and other items we sell at any Post Office. Send for details. FREE POSTAGE AND PACKING

R

N

T

M

A

,,,,,,,,,,,,,,,,,,,,,,,,,,,

10 REM \*\*\*PROGRAM I \*\*\* 20 CLS: PRINT@6, STRING\$(20,"\*") 30 PRINT@38,"ADJUST BIPOLAR INPUT":PRINT@70,STRING\$(20,"\*") 40 PRINT@453, "PRESS BREAK TO ESCAPE" 50 POKE&HFF42,0:POKE&HFF43,&HFF 60 PRINT@99,"APPLY -4.98 VOLTS TO 'A'IN" 70 PRINT@163, "ADJUST OFFSET UNTIL READING" 80 PRINT@227,"JUST VARIES BETWEEN 0 AND 1 90 POKE&HFF4C,&HEB:POKE&HFF41,0:POKE&HFF4C,&HCF:FOR J=0 TO 10:NEXT 100 PRINT@327, "READING="; PEEK(&HFF40) 110 TIMER=0 120 IF TIMER<50 THEN 120 130 POKE&HFF4C, &HFF 140 PRINTE335," 150 A\$=INKEY\$ : IF A\$="" THEN 90 ELSE 170 160 REM\*\*\*ADJUST GAIN\*\*\* 170 FOR 2=1120 TO 1375 POKEZ, 96 NEXT 180 PRINT@99, "APPLY +4.94 VOLTS TO 'A'IN" 190 PRINT@163,"ADJUST GAIN UNTIL READING" 200 PRINT@227,"JUST VARIES BETWEEN 254-255" 210 POKE&HFF4C,&HEB:POKE&HFF41,0:POKE&HFF4C,&HCF:FOR J≖0 TO 10:NEXT 220 PRINT@327,"READING≕ ";PEEK(&HFF40) 230 TIMER=0 240 IF TIMERK50 THEN 240 250 POKE &HFF4C, &HFF 260 PRINT@335," 270 A\$≈INKEY\$:IF A\$≈"" THEN 210 ELSE 290 280 REM\*\*\*RE-ADJUST OFFSET\*\*\* 290 FOR Z=1120 TO 1375:POKEZ,96:NEXT 300 GOTO 60

Program 1: for use in setting up bi-polar operation of input circuit

POKE & HFF4C, & HCF (1100 1111) Note that the BUSY output and the RD input lines of the ZN427 are tied together, so that the tri-state outputs of the ZN427 are automatically enabled when the data is valid. These two lines are also taken to the CA1 interrupt control line, which could be used, if desired, to generate a FIRQ via the IRQ output of the 6522, when conversion is complete. However, for the purposes of this article this is not required and the IRQ output is not connected to the computer, so CA1 is set to don't care.

Process data. After a short delay (approximately 10 micro seconds!) while conversion takes place, read the B port Input Register IRB and process any data it may contain:

PEEK (&HFF40)

The next thing to look at is setting up analogue input to the ZN427. For a detailed account of connecting various ranges of analogue inputs to the ZN427 the reader is referred to the relevant data sheets. The input circuit shown in Figure 2A is for  $\pm 5$  Volt full scale bi-polar operation. Before use this should be set up as follows:

1 Once the circuit has been thoroughly checked and all is OK, run Program 1.

2 Apply -4.98 Volts to A in and adjust the offset pot until the LSB output just alternates between 0 and 1 with all other bits at  $\Omega$ .

3 Apply +4.94 Volts to A in and adjust the gain pot until the LSB output just alterna-

![](_page_48_Picture_238.jpeg)

tives between 0 and 1 with all other bits at 1.

4 Repeat step 2.

Note that if the analogue signal is connected directly (via a 4 kilo-ohm resister) to pin 6 of the ZN427 then the analogue input range is between 0 volts and 2.55 volts.

Now on to digital to analogue conversion. Compared with the ZN427 ADC, interfacing the ZN426 DAC to the Dragon is quite straightforward. There are no clock signals, start conversion pulses or dual voltage supplies to worry about. The computer outputs data to the DAC through the A port of the 6522. The analogue output signal is taken from pin 4 of the ZN426 and is buffered by the LM358 voltage follower. (An alternative arrangement to the LM358 buffer I use is shown in the Ferranti data sheet on the ZN426 series.)

If the circuit is OK apply  $+5$  volts to the converter and OP AMP. Although not shown in the circuit diagram (Figure 2), provision should be made to switch off the DAC section of the interface if it is not required. Set the gain control to maximum and with a Volt meter connected across the output run Program 2. Outputting zero should result in a reading of about 0.03 Volts (This small offset voltage can be removed by using one of the circuits illustrated in the Ferranti data sheet). Outputting 255 should result in a reading of 2.55 Volts.

Next month I'll explain how this analogue/digital interface can be used to convert the Dragon into a simple storage oscilloscope. This is where the mysterious "Trigger" in Figure 2 comes in handy - all will be revealed.

#### **••••••••••••••••••••••••••••••••••••••••••• • • • FOR A LOT OF FUN ON YOUR • • DRAGON JOIN OUR CLUB •**

![](_page_49_Picture_831.jpeg)

#### **CompulasoIve Ltd. 8 Central Parade, St Mark's Hill Surbiton**

Telephone: 01-390 5135. Opening hours: 9.30-6.30, Mon-Sat

![](_page_49_Picture_832.jpeg)

Plus a full selection of software for the Dragon including the latest Microdeal releases All prices including VAT.

#### **COTS WOLD COMPUTERS THE DRAGON SPECIALISTS**

**DRAGON 32 E169.50** Price includes eight free quality games and free software club membership (10% discount off software) **DRAGON 64 E219.50** Price includes free offers as above **DRAGON SINGLE DISK DRIVE............... £267.50 Super Dust Covers for above ...................... £3.50** 

**Cotswold Computers 6 Middle Row, Chipping Norton**

**Oxfordshire**

**Tel: 0608 41232 or 737472 (evenings)** Dragon Data appointed service and repair dealer

# **S.P. ELECTRONICS**

![](_page_49_Picture_833.jpeg)

Large selection of new Dragon Data, Salamander. Microdeal software including: Space Shuttle, Composer, Frogger, etc. SAE for free list All prices include VAT, carriage extra

#### S.P. ELECTRONICS, 48 Limby Road, Hucknall, Notts (Nottingham 640377) Official Dragon Servicer BARCLAYCARD +

![](_page_49_Picture_15.jpeg)

s

n g

![](_page_50_Picture_281.jpeg)

```
310 DRAW"BM156,174"+RK$
 320 DRAW"BM112,174"+B$
 330 COLOR1,0
 340 DRAW"BM46,174"+B$:PAINT(56,164),1,1
 350 DRAW"BM134,174"+KN$
 360 PAINT (144, 164), 1, 1
 370 PSET(140,160,0)
 380 COLORO, 1: DRAW"BM24, 174"+KN$
 390 DRAW"BM70,174"+Q$
 400 COLOR1,0:DRAW"BM96,175"+KG$:PAINT(106,160),1,1:DRAW"BR7BU5C0U2NH2NE2"
 410 FORI=1T0155STEP22
 420 GET(I,133)-(I+20,153), PC, G
 430 PUT(I,23)-(I+20,43), PC, PRESET
 440 GET(I,155)-(I+20,175), PC, G
 450 PUT(I,1)-(I+20,21), PC, PRESET
 460 NEXTI
 470 FORI=1TO8
 480 READP: C(I, 1)=P: C(I, 2)=1
 490 FORJ=3TO6: C(I,J)=0:NEXTJ
500 READPP: C(I,7)=7: C(I,8)=PP
510 NEXTI
520 X=88:Y=88
530 GET(1,45)-(21,65), CR, G
540 SCREEN1,0
545 I$=INKEY$: IFI$="" THEN590
550 IFI$=CHR$(94) THENY=Y-22:IFY<=0 THENY=0
560 IFI$=CHR$(10) THENY=Y+22:IFY>=154 THENY=154
570 IFI$=CHR$(8) THENX=X-22:IFX<=0 THENX=0
580 IFI$=CHR$(9) THENX=X+22:IFX>=154 THENX=154
590 GET(X+1,Y+1)-(X+21,Y+21),PC,G
600 PUT(X+1,Y+1)-(X+21,Y+21),PC,PRESET:PUT(X+1,Y+1)-(X+21,Y+21),PC,PSET
610 IFPEEK (345)=223 THENGOSUB650
620 IFC(PX, PY) = 1 AND PY=8 THENGOSUB1140
630 IFC(PX, PY) =7 AND PY=1 THENGOSUB1220
640 GOT0545
650 IFRT=1 THENRT=0:GOTO740
660 IFX<>0 THENCX=X/22+1ELSECX=1
670 IFY<>0 THENCY=Y/22+1ELSECY=1
680 SOUND200.1
690 GET(X+1, Y+1)-(X+21, Y+21), PC, G
700 IFPPOINT(X+1,Y+1)=1 THENPUT(X+1,Y+1)-(X+21,Y+21),CR,PSET:ELSEPUT(X+1,Y+1)-(X
+21, Y+21), CR, PRESET
710 PUT(200,0)-(220,20), PC, PSET
720 RT=1
730 RETURN
740 COLORO, 1: DRAW"BM"+STR$(X+2)+", "+STR$(Y+20)
750 IFC(CX,CY)=0 THENSOUND20,1:IFPPOINT(X+1,Y+1)=1 THENPUT(X+1,Y+1)-(X+21,Y+21),
CR, PSET: GOTO910: ELSEPUT(X+1, Y+1)-(X+21, Y+21), CR, PRESET: GOTO910
760 IFPPOINT (X+1, Y+1)=0 THEN990
770 PUT(X+1, Y+1) - (X+21, Y+21), CR, PSET
780 ONC(CX,CY) GOTO790,800,810,820,830,840,850,860,870,880,890,900
790 DRAWPN$: PAINT (X+10, Y+10), 0, 0: GOTO910
800 DRAWB$: PAINT (X+10, Y+10), 0, 0: GOTO910
810 DRAWKN$: PAINF(X+10, Y+10), 0, 0: PSET(X+8, Y+6, 1): GOTO910
820 DRAWRK$: PAINT (X+10, Y+10), 0, 0: GOTO910
830 DRAW"BR2"+0$: PAINT(X+10, Y+10), 0, 0: PAINT(X+10, Y+19), 0, 0: GOTO910
840 DRAW"BR6BD1"+KG$:PAINT(X+18,Y+6), 0, 0:DRAW"BR7BU5C1U2NH2NE2":GOT0910
850 DRAWPN$: GOTO910
860 DRAWB$: GOTO910
870 DRAWKN$: GOT0910
880 DRAWRK$: GOTO910
890 DRAW"BR2"+0$:GOT0910
900 DRAW"BR6BD1"+KG$
910 IFX<>0 THENPX=X/22+1ELSEPX=1
920 IFY<>0 THENPY=Y/22+1ELSEPY=1
930 IFCX=PX ANDCY=PY THEN950
940 C(PX, PY) = C(CX, CY) : C(CX, CY) = 0
950 PUT(200,0)-(220,20), CR, PSET
960 IFC(PX, PY) = 1 AND PY=8 THENGOT01140
970 IFC(PX, PY) = 7 AND PY=1 THENGOT01220
```
![](_page_52_Figure_0.jpeg)

### **OPERATION GREMLIN**

**A very different game that combines the intrigue of adventure with the real time, machine code speed of arcade action. The player must control not one, but EIGHT different troopers, each with their own character status, In the search for the weapons that will destroy THE GREMLINS.**  $\overline{c}$  $\mathbf{o}$  $\bullet$  $\overline{O}$ 

### **DRAGON TREK**

**Dragon Trek is a new implementation of a classic game, taking full advantage of the Dragons hi-res graphics and sound capabilities. Your storship's impressive armament is comprised of high energy Photon Torpedoes and Phasers. Both long and short range scanners (in full graphics) enable you to track the Klingons and your onboard computer will give you extra tactical facilities. As commander you will have to use strategy and cunning to outwit the enemy.**

### **THE RING OF DARKNESS**

**BRITAIN'S No. 1 ADVENTURE GAME FOR THE DRAGON 32 IS NOW AVAILABLE FOR THE 48K SPECTRUM AND ORIC** 

**THE RING OF DARKNESS is a complete role playing adventure in hires graphics, featuring a detailed land filled with towns, 3D dungeons, forests and seas, and populated by kings, princesses, evil rangers and other strange creatures. All versions are identical with respect to the adventure. The Oric version is recorded in fast mode only. Many hours of mystery and suspense await you in your quest to find The Ring Of Darkness.**

**ORDER WITH CONFIDENCE: All titles in stock are dispatched by return of post.**

**SEND SAE FOR OUR FREE CATALOGUE.**

**Selected titles are also available from good software outlets and from Boots.**

![](_page_53_Picture_10.jpeg)

**WINTERSOFT, 30, Uplands Park Road, Enfield, Middlesex EN2 7PT.**

**DEALER ENQUIRIES WELCOME 01-367 5720**

# **NOW AVAILABLE FROM W.H. SMITH**

# **SWF** S p MI Dragon 32

Locate the secret island hideaway of the mysterious **megalomaniac Dr. Death. Follow his trail across** 4 8 **continents, through complex puzzles, coded** K **messages and 3-0 mazes. Discover the entrance to his underground lair — but beware — even with your** death-defying gadgets his evil henchmen may still izes. i<br>. hut

u m

-

**win the day!**

**Saving the world may take some time —so we've included a 'save' routine for part-time secret agents!**

**Credit Card Hotline 06286 63531**

GENERAL GENERAL BILDER SON DER ST

DEALER ENQUIRIES WELCOME - GENEROUS DISCOUNTS

Adventurous Programs always wanted. Please send sample - generous cash payments!

**RICHARD SHEPHERD SOFTWARE ELM HOUSE, 23-25 ELMSHOTT LANE, CIPPENHAM, SLOUGH, BERKS. TEL. (06286) 63531** 

Only

£6.50

```
(C) RUNDELLSOFT 1983'
 13 PRINT@128," IN THIS,A GAME FOR TWO PLAYERS, YOU ARE THE DRIVER/PIT CREW OF
                                                                                  - A
 FUNNY CAR (A SUB-SECTION OF DRAGSTER RACING CARS). THE OBJECTIS TO COVER THE 1/
 4 OF A MILE BEFORE YOUR OPPONENT."
 14 PRINT@384, " HIT [ enter ] FOR MORE": INPUTAA$
 15 CLS: PRINTEO, " THE LEFT JOYSTICK CONTROLS
                                                   THE blue CAR. THE RIGHT JOYSTICK
 IS THE yellow CAR.
                                  ON THE RESPECTIVE SIDES OF THE SCREEN ARE DISTA
 NCE INDICATORS TO THE FLAG AND ALONG THE BOTTOMIS A GRAPHIC REPRESENTATION OF
 THE SPEED"
 16 PRINT"EVERY FEW SECONDS A PRINTOUT IS GIVEN OF THE SPEED, TIME AND
                                                                              REMAINI
 NG DISTANCE, FROM THESE THE LEAD IS CALCULATED. THE FIRSTONE PAST THE POST IS TH
 E WINNER"
 17 PRINT" HIT [enter]": INPUTAA*
 18 CLS: PRINT@128, " good luck
       YOU'LL NEED IT !!"
19 FOR NN=1T01000:NEXTNN
20 REM*********VARIABLES********
21 DIMA(28, 40): DIMB(28, 40)
22 W *= "GREEN" : HS=180
23 S=4:S1=20:S2=130:U=30:V=100
24 N5=110:N6=65:DIST=0:KK=0
25 LA=90:LB=110:RA=156:RB=110
27 PMODE3, 1: SCREEN1, 0: PCLS
28 DRAW"BM128, 95; S8U10R2D2U4D2L2H2G2L2U2D4U2R2D10L2U2D4U2R2F2E2R2D2U4D2L2"
29 PAINT(126, 95), 3, 4
30 GET(110,70)-(138,110),A,G
31 PAINT(126, 95), 2, 4: GET(110, 70) - (138, 110), B, G
32 FOR N6=65 TO 45 STEP-5
33 DRAW"BM30,50;C4D20R10E5U10H5NL10BM+2,+20;U20R10F5D5G5NL10F5BM+20,+0U15E5R5F5D
7NL15D8BM+20,+0U20R15D5BD5NL3NR3D10L12"
34 PUT(N5, N6) - (N5+28, N6+40), B, PSET
35 SOUND (100-N6), 1
36 NEXTN6
37 REM******DRAW ARENA*********
38 PCLS
39 FOR NN=170TO 30 STEP -30
40 LINE(0, NN) - (20, NN), PSET
41 LINE(236, NN) - (256, NN), PSET
42 NEXT NN
43 DATA "C4U7R1F2E2D4G2H2L1"
44 LINE(236, 20)-(256, 20), PSET:LINE(0, 20)-(20, 20), PSET:READ A$:DRAW"BM240, 20; "+A$
: DRAW " BM10, 20; " + A*
45 REM*****THE FRAMEWORK*******
46 DRAW"C4"
47 DRAW"C3":LINE(0,170)-(20,170-DIST), PSET, BF:DRAW"C2":LINE(238,170)-(253,170-DI
ST), PSET, BF: DRAW"C4"
48 IF DIST=150 THEN GOSUB81
49 LINE(0,0)-(256,192), PSET, B
50 LINE(128, 20) - (128, 172), PSET
51 LINE(20, 20) - (236, 172), PSET, B
52 DRAW "BM111, 1; C2D9R18U9L18C4"
53 PAINT(128, 10), S, 2
54 PUT(LA, LB) - (LA+28, LB+40), A, PSET
55 PUT(RA, RB) - (RA+28, RB+40), B, PSET
56 IF S=1 THEN 58
57 IF RND(10)=5 THEN SOUND1, 5:S=1:TIMER=0
58 IF S=4 THEN 45
59 L1=J0YSTK(0):R1=J0YSTK(2):
60 IF L1<10 THEN LA=LA-2
61 IF L1>50 THEN LA=LA+2
62 IF R1<10 THEN RA=RA-2
63 IF R1>50 THEN RA=RA+2
64 LINE(S1, 180)-(S1, 192), PSET: LINE(S1-5, 180)-(S1-5, 192), PRESET: LINE(S1-4, 180)-(S
1-4, 192), PRESET: LINE (S1-3, 180) - (S1-3, 192), PRESET
65 LINE(S2, 180)-(S2, 192), PSET:LINE(S2-5, 180)-(S2-5, 192), PRESET:LINE(S2-4, 180)-(S
```
**2-4,192),PRESET:LINE(S2-3,180)-(S2-3,192),PRESET 6 6 REM\*\*\*\*\*TYRE BURST\*\*\*\*\*\*\* 6 7 IF RND(75) =25 THEN 68 ELSE 72** 68 IF RND(2)=1 THEN PUT(LA,LB)-(LA+30,LB+30),A,PSET :D<sup>\$="BLUE"ELSE PUT(RA,RB)-(R</sup> **Af30,R13+30),B,PSET:DS="(ELLOW" 6 9 PAINT(128,5),2,2 7 0 FOR A=1T01000:NEXTA 7 1 GOSUB109 7 2 REM\*\*\*\*\*MOVEMENT\*\*\*\*\*\*\*\*\*\*** 73 S1=S1+RND(3): IF S1>125 THEN S1=125 **7 4 S2=S2.RND(3):IF S2,235 THEN 52=235 7 5 LINE(25,U)-(235,11),PSET:LINE(25,U-8)-(235,U-8),PRESET 7 6 LINE(25.V)-(235,V),PSET:LINE(25,V-8)-(235,V-8),PRESET 7 7 U=U4.8:IF U>175 THEN U=30:GOSUB88:DIST=D/ST4.30 7 8 V-V-48:IF V>175 THEN V=30:GOSUB88:DIST-DIST4-30 7 9 GOTO 45 8 0 DATA "BM40,50iC4U1OR5D5NL5F3D2BR5U1OR5D5NL5D5BR5U1ONR5D1OR5BR5U1ONR5D5NR5D5R5 EIR15U1OR5DIONL5BR7H5NU5F5E5NU5G5BR8U1ONR5D5NR5D5R5BR5U1OR5D5NL5F3D2° 8 1 REM\*\*\*\*\*RACE STOP\*\*\*\*\*\*\*\* 8 2 PAINT(128 7 8 3 LINE(20.105)-(236,105),PSET** 84 READB<sup>#</sup>: DRAWB 85 IF LB<RB THEN W1=W1+1 ELSE W2=W2+1 **8 6 FOR NN=1T03000:NEXT 8 7 RESTORE:00T023 8 8 REM\*\*\*\*\*INKEY10(1)\*\*\*\*\*\*\*\*\* \* SPEED PRINTOUT \*\*\*\*\*\*\*\*\*\* \*\*\*\*\*\*\*\*\*\*\*\*\* 8 9 S3=CS1\*2)-40:94-(S2\*2)-260 9 0 D3=(170-DIST)\*3:D4=(170-DIST)\*3** 91 IF SGN(S3-S4)=+1 THEN D4=D4-(S3-S4): ELSE D3=D3+(S3-S4) 92 CLS: PRINT@0," blue car WINS:";W **1 THEN 9 3 PRINTIR32,"SPEED";S31"M.P.H" D4=D4- (S3-S4): 9 4 PRINTR64,"TIME'lTIMER/1281"SEC." E L 9 5 PRINTe96,"DISTANCE"lD41"YDS LEFT" S E 9 6 IF LEI<RE THEN PRINTe128," leader" 97 PRINT@256," 4 - 9 8 PRINTe288,\*SPEED";S4i"M.P.H" (S3- 9 9 PRINTe320,"TIME•ITIMER/1281•SEC.° S4) 100 PRINT@352,\*DISTANCE'iD3r 9 7 PRINTR256," yellow car WINS:";W2 - 101 IF S3>HS THEN HS=S3:61111="BLUE" I(DS LEFT" 102 IF S4>HS THEN HS-S4:Will="YELLOW"** 103 IF RB<LB THEN PRINT@384," leader" **104 PRINT@448,"wor1d record:"IHSI - 105 S5=S3-54:IF SON(SS)-4-1 THEN LB=LB-(S5/2)** 106 IF SGN(S5) =-1 THEN RB=RB+(S5/2) **107 FOR NN=1T03000:NEXTNN 108 PMODE3,1:SCREEN1,0:RETURN 109 REM\*\*\*\*\*TYRE BURST\*\*\*\*\*\*\*\* 110 CLS** 111 PRINT@0, "A TRADGEDY HAS OCCURRED-ONE OF THE TYRES ON THE "ID\*I" CAR":PRINT" **HAS . EXPLODED,SHATTERING THE CAR AND KILLING THE DRIVER INSTANTLY"** 112 PRINT:PRINT"YET, IN HIS MEMORY HIS CREW WILL RACE ON.....LET US RACE AGAIN!" 113 FOR N=1T07500:NEXT **114 RESTORE:00TO 23**

![](_page_56_Picture_1.jpeg)

From C J Evans in Swansea WHEN THE National Eisteddfod was held in Swansea in August 1982, I wanted to produce a program to be used in the technology exhibition, and which would

feature the recently launched Dragon 32. The program described here is an extensively revised version of the one which was actually used in the exhibition.

The traditional woollen mills of Wales are a great attraction to tourists, and a large number of interesting patterns can be woven on the old looms (although the designers tend to choose from a rather restricted set). In fact, a huge variety of patterns can be generated simply by assigning a value to a binary number of length 2N, so that N of the bits are equal to one, and N are equal to zero. Write this number down 2N times, to form a  $2N \times 2N$ square. and then complement all the bits in the Mth row whenever the Mth bit of the original number was a zero. Outside this basic square, repeat the pattern in both directions by reflection.

Each zero or one represents an element of the pattern, with four horizontal  $\blacktriangleright$ 

4 and four vertical threads; two of each may be thought of as background colours and two as foreground or contrast. A one in the pattern represents a background element, and this is obtained by bringing the four background threads to the top and weaving them with each other, while the contrast threads are woven together separately underneath.

Conversely, a zero in the pattern means that the four contrast threads are brought to the top. The practical importance of this technique is that it allows large blocks of solid colours to be produced without the threads which are being used having to

make long "jumps".

The simplest patterns use one back ground and one contrast colour to produce<br>a two-colour result. More complicated pata two-colour result. More complicated patr direction or both). The pattern (in one f n SCREEN statement, and use the colour codes 5, 6, 7 and 8 instead, but if a completely free choice from all eight cold ours is required, the program would have o to be re-written for the low-resolution screen. screen. the middle different contrast colour over direction or both). The colours are chosen from the set green, yellow, blue and red, It scheen at simple matter to change the

Two sizes of pattern are allowed for. Other sizes could be programmed, but it would not be so easy to fit copies of them on to the screen. The randomly-generated Option occasionally produces a very striking pattern, using a set of data which one would not have expected to be any good. If you wish to make a note of the data for generating a particular pattern, the last few statements of the program enable the data to be listed, The PRINT messages have been arranged to appear on the 32-column Dragon display without any breaks in the words. This makes them look a little odd in the listing.

too DIM A(16),B(103)<br>110 PRINT"WELSH DOUBLE TAPESTRY PATTERN IN FOUR COLOURS. THE **DAPKROUNDED ON THE STRY PATTERN IN FOUR COLOURS.** THE BACKGROUNDCOLOUR IS USUMELY THE SAME FOR THE HORIZONTAL AND VER iE TICAL THREADS, BUT NAY BE DIFFERENT IF"; COLOURS MAY LIKEWISE B 120 PRINT DESIRED. ANY OF THE CUNTRAST COLOURS MAY LIKEWISE B r E THE SAME OF THEM ALL EWOME FOR A TWO- CULOUR PATTERN). CHOO  $3:$  BLUE,  $4:$  RED" SE FROM THE SET 1:GREEN, 2:YELLOW, 3:BLUE, 4:RE1 Z 130 PRINT THE PATTERN MAY BE MADE IN TWO SIZES. DO YOU WANT TH<br>E LARGE ONE?" 7 140 INPUT T\$ 150 IF LEFT\$(T\$,1)="Y" THEN N=16 ELSE N=8 160 PRINT'DO YOU WANT A RANDOM PATTERN' 170 INPUT TS 180 IF LEFT\$(T\$,1)="Y" THEN 280 r t 190 PR1NT'INPUT A STRING OF";N/2: 6 RDER: NO SPACES ORPUNCTUATION' 200 INPUT IS 210 FOR I=1 TO N  $220 A(I)=0$ --- 011/-0<br>170 FF 418  $230$  IF MIDS(15,1,1)="I"THEN A(I)=1 240 NEXT I ..<br>م u 250 INPUTTICK 3 COLOURS FOR VERTICAL c THREADS, BACKGROUND Fl RST ° e ; V 260 INPUPPICK 3 COLOURS FOR HORIZONTAL THREADS, BACKGROUND El  $"; H1, H2, H3$ RST <sub>.</sub> 270 60TO 330 280 FOR I=1TO N:A(I)=0:NEXT | 3 2,i 290 FOR J=1 TO N/2 1 3 300 11=RNDINI:IFA(II)=1 THEN300 310 A(11)=1: NEXT J 320 VI=RND(4):V2=RNDI41:V3=RND14):HI=RNDI4):I12=RND(4):113=RND(4) 330 PRINT'WHEN PATTERN IS FINISHED, CLEAR THE SCREEN BY PRESSING ANY KEY.' 340 FOR I=1 TO 2000: NEXT I 350 PUDE 1,1:SCREEN 1,0:PCLS

360 FOR J=1 TO 8#N-1 STEP 4 370 JI=N - 380 FOR 1=1 TO 011N-1 STEP 4 390 I1=N-INT(ABS(N-I/4)) 400 IF A(I1)+A(J1)<>1 THEN V=V1:H=H1:6OTO 430 410 IF I<2#N OR I>6#N THEN V=V2 ELSE V=V3 420 IF J<2#N OR J>6#N THEN H=H2 ELSE H=H3 430 PSETII,J,V1:PSET(14-2,J,H) 440 PSET(I, J+2, H): PSET(I+2, J+2, V) 450 NEXT I: NEXT J 460 GET (0,0)-(63,63), B 470 IF N=16 THEN 510 (63,63), 480 PUT (0,64) 490 PUT (64,0)-(127,63),B (63,127),B 500 PUT (64,641-U27,127),B 510 PUT (128,0)-(191,63), B 320 PUT 11 0 0,128 530 PUT (128,128)-1191,1911,8 - ) 540 SET (6410) 550 PUT (192,0)-(255,63),B 560 PUT (64,128)-(127,191),B 63),B 91),B 570 PUT (192,1281-1255,1911,8 580 GET (0,64)-(63,127), B - 590 PUT 020,64)-C191,1271,9 (63,1271, 600 SET (64,641-(127,127),B B 610 PUT (192,64)-(255,127),9 620 IF INKEYS="THEN 620 630 ELS:PRINT'DO YOU WANT A LIST OF THE DATA JUST USED? 640 INPUT TS 650 IF LEFT\$(T\$,1)<>"Y" THEN 700 1 660 IF N=8 THEN PRINT'SMALL PATTERN' °<sup>70</sup> if N=16 then Print"Large pattern" <sup>580</sup> FOR 1=1 TO N: PRINT A(I);: NEXT I: PRINT 690 PRINT V1; V2; V3, H1; H2; H3 700 PRINPRE-RUN FOR NEW PATTERW:END

# **Store print utility**

From John Tierney in Blyth

WHEN investigating the contents of star e. or developing machine code programs, 1 often find this utility program invaluable. It

> 10 ' Print store in hexadecimal **20 ' and characters either to 30 ' the screen or to a printer. <sup>40</sup>**

**50 c John Tierney Nov 1983**

displays or sends to the printer the contents of a range of bytes both in hexadecimal and character form, In lines 70 to 120, the range and

destination are set up using INPUTs. Validation is limited to whether the first number is lower than the second.

The loop controlling each line output is in lines 130 to 260. Within this FOR- ..NEXT loop, there are two more FOR- NEXT loops. The first gets the contents of eight bytes in hexadecimal (always two digits), and the second gets the contents of the same eight bytes in character form.

**60 ' 70 CLS:PRINT8260 80 INPUT "START, END"; A, B 90 IF MB THEN 70** 100 CLS:PRINT<u>e260</u>

![](_page_58_Picture_653.jpeg)

![](_page_59_Picture_0.jpeg)

**MONSTER** - **SOFTWARE CLUB 32 Lennox Drive Lupset Park, Wakefield, WF2 8LU**

![](_page_59_Picture_2.jpeg)

**M & SOFTWARE** 34 Grays Close, Scholar Green Stoke-on-Trent ST7 3 LU. Tel: (0782) 517876

n , n o t u

o t

r

**If you've got a technical question or problem write to Brian Cadge. Dragon Answers. Dragon User, 12113 Little Newport Street, London WC2R 3LD.**

# **Dragon Answers**

# **Interfacing recorders**

I AM having difficulty in deciding what the pins are for the tape socket. I tried to wire up a 5-pin DIN plug to two 6mm diameter Jack plugs (ear and mike) with no success. Can you help?

M Clements, Uckfield, East Sussex

**YET ANOTHER letter about the cassette interface! There have** been many people asking for a recommended cassette recorder or details of the cassette socket for connecting special recorders — even reel to reel recorders in one case!

The connection is via a standard 5-pin DIN plug which is easily obtainable. The pin connections are as follows:

- Pin 1 Remote control (for motor on/off).
- Pin 2 Ground (used as one connection for both
- Ear and Mic). Pin 3 Remote control.
- Pin 4 Cassette input.
- Pin 5 Cassette output.

As both input and output use **the same common ground connection. some recorders will cause feedback if both Ear and Mic leads are plugged in** together. To avoid this. have only one of these plugged in at **any one time.**

# **Printing cheaply**

I WOULD like to add a printer to my set-up, but I cannot afford or<br>justify something like the Epson. The obvious choice would be an Amber but at E80 plus I still find this price rather high.

I was wondering, is it possible to run the Sinclair printer on my Dragon? I know the plugs won't fit the socket on my computer, but could you tell me, if it is possible, what adaptors or leads I will need, where can I get them and how much should I expect to pay for them?

K Nicholas, Wantage.

A LOT of readers seem to want to run a Sinclair printer from their Dragons, the great advantage of this little printer being, of course, its cost. The disadvantage. however, is that it will not connect directly with any

![](_page_60_Picture_18.jpeg)

machine other than Sinclairs.

What is needed is a special interlace which will convert the ASCII codes from the Dragon's printer output to the dot arrange**ments for the ZX printer. At last,** such an interface — Printerface 2 is available for E29.95 from Microtanic Computer Systems Ltd, 16 Upland Road. London SE22 (phone 01-693 1137). This will give you a 43-character line output, as well as the usual hi-res graphics that the printer offers.

## **Proper timing**

WHAT IS the proper way of using the Dragon's timer for achieving a delay? I have tried the following which seems to work, but is there a better way?

- 10 TIMER  $= 0$
- $20$  T = TIMER

 $30$  **IF T** = X THEN (FUNCTION)<br>40 GOTO 20

This produces a delay of 10 to 11 seconds if  $X = 500$ .

Is there an accurate figure as to how many times the timer 'pulses" per second.

> D. Bateman, Royston. Herts.

**THE MOST obvious use tor the timer function is for timing, rather than for creating delays. The timer value is updated by the interrupt routine, which occurs exactly 50 limes a second. Therefore, to get the time in seconds use TIMER/50.** As the maximum value of Timer is 65535, this gives accurate values for up to 21 minutes before looping around to zero again, but you won't want 21 minute delay loops anyway!

A line such as that below is a

good way of using the timer for a delay (S is the number of **seconds which the program pauses for). 10 TIMER = 0** 20 IF TIMER  $<$  S  $\star$  50 THEN 20 30 'rest of program

### **Lower case**

I AM writing a certain application program in which it would be desirable to force lower case character input. I wondered if there was some way in which Shift 0 could be achieved from within a program without manual operation? At present I use INKEYS and translate to lower case.

N Browne, Portsmouth. **Hants.**

AS SHIFT 0 is supposed to generate the ASCII code 18. the obvious answer would be to use ?CHRS(18) to toggle between upper and lower case. Unfortunately, this doesn't work, of course. There is a simple POKE which can be used to control alpha lock — location 329. Use **the following in your program: POKE 329, 255 for upper case POKE 329 0 for lower case**

**If you poke any other number** (1-254) in this address, you effectively disable lower case entry.

# **Scrolling sideways**

I WOULD like to know if it is possible to make everything on the high resolution screen scroll sideways. and if so. how?

I have seen short machine code subroutines to do this with the text screen, and to scroll the hi-res screen up and down, but never from side to side. This would help me greatly in the programming of my Dragon. T Harvey.

Rednal,

Birmingham.

IF YOU want to stick to Basic the only way to scroll the hi-res screen sideways is to put the whole screen in an array and use GET and PUT to move it around. for example:<br>10 PMODE

4,1: COLOR 0,1:PCLS:SCREEN 1,1

20  $LINE(0,0) - (255,191)$ , PSET, B 30 DIM A(1230):GET(0,0)–

(254,191),A,G

40 PUT(1.0)–(255,191).A.PSET 50 GOTO 50

If you try this you will see that it does work, but is rather slow. You could speed it up by not scrolling the whole screen, or scrolling more than one pixel at a time. For most purposes this **should be good enough, if,** however, it is still not fast enough then you will have to dabble in machine code.

# **No Joy on games**

I HAVE a Dragon 32 and I am trying to write my own games. but I can't do so with joysticks. I know the bit about A=JOYSTK (0) or (1) or (2) or (3), but I can't figure out how to use it.

Could you please tell me how it's done?

> John Corso, London W7\_

AS THE Dragon basic manual **made such a mess of trying to explain the use of the JOYSTK** command, it's not surprising that you are confused.

**The command A=JOYSTK(n) will give A a value of between 0 and 63. n-0 for the left-right of the RIGHT joystick and n=1 for** the up-down of the RIGHT joy**stick, similarly n-2 and 3 for** the LEFT joystick. A value of 0 **indicates far left or all the way up, and a value of 63 indicates far right or all the way down.**

**A further complication is that** the values of the joystick readings are only updated when 'n' is **a zero, therefore sometimes you will need to put the value of JOYSTK(0) into a dummy variable just to get the correct reading for the other values.**

**There is no command for reading the fire button, this is done with PEEK(65280) and is quite simple.**

![](_page_61_Picture_0.jpeg)

![](_page_61_Picture_1.jpeg)

**d m e**

I S

**e D r a**

Address

and dexterity one master this high h r required to master this man speed chase  $\frac{3}{2}$ 

b

**Dealer enquiries:** 01-734 3454.

Signature

We can normally deliver in 4/5 days

e

#### **TURES INTO IMAGINATION"** "ADVEN

**AVAILABLE FROM W.H. SMITH, JOHN MENZIES, BOOTS**<br>AND ALL LEADING COMPUTER STORES

![](_page_62_Picture_2.jpeg)

A spine chilling adventure ... enter via the dungeons ... navigate your way through 500 3-D rooms ... survive the swooping vampire bats ... reach the terrifying top ... confront and kill Count Kreepie, ridding the world of this Transylvanian Terror.

Can you survive the Top of the Tower? £6.50.

![](_page_62_Picture_5.jpeg)

**NEW DEALERS WELCOME - RING JOHN SALTHOUSE ON 06286 63531** 

in or Richard Shepherd All programs are sold sul

# **Classified**

#### DUST COVERS

#### $\star$  DRAGON 32 & 64  $\star$

made-to-measure in quality natural vinyl with cut-outs for terminals and leads. Just send £2.95 (no stamp required) to:

**ALLEN ENTERPRISES Freepost, Luton LU2 8BR**

**DRAWING PROGRAM designed by** artist, black and white, requires joy. tick. Drives RX80. Copy of instructions E1.10. cassette E9.50. K. Garwell, 5 College Road. Alsager. Stoke-on.Trent ST7 2SS

**SOFTWARE STOCK CLEARANCE,** almost half-price. Tapes from leading software houses. Tel: Chesterfield 2026 for information.

**DRAGON PROGRAMS. All listings in** this magazine supplied on quality cassette. Individually checked for correct loading and fully documented. Send cheque PO for only E4.95 to: PLS Software Services, 13 Snows Hill Chedgrave, Norfolk NR14 6HY,

**FREE SOFTWARE EXCHANGE.** Send any Dragon cassette with instruc-<br>tions and 75p p&p in exchange for a lions and 75p p&p in exchange for a similar cassette. Over 50 . mander, etc.). SAE for list and details. T. Mohsan, 24 Irving Place, Blackburn **BB2 6LR.** stock (Dragaon Data, Microdeal, Sala-

ı

ī ı

COPYCODE will copy machine programs for instructions. Send 70p and SAE to Copycode. 117 Doncaster Lane, Woodlands. Near Doncaster. Yorkshire

**COMPUTER PROGRAMS copied** (cassette based only). Printed inlay cards supplied if required. Minimum Order 10 cassettes. Price from 44p Tel: MG Copies (MIG Recordings), Burntwood 75375 (24-hour answering service).

G40MK RADIO SOFTWARE DRAGON 32'64 TAPE CARTRIDGE AND DISK **RTTY TRANSCEIVE.** Any Baud rate, type ahead etc. Needs no TU for reception.<br>MORSE TRANSCEIVE. Decodes and sends morse to 150 wpm munse Tutun. Any speed, any spacing<br>Pure tones. AMTOR SYSTEM. Available soon of large SAE for full details and software hardware price list GROSVENOR SOFTWARE (D) 22 Grosvenor Road Seaford E. Sussex 0N25 20S

Breathe new lire info your Dragon with lour new games tram Microsoft Depth Charge (plus joystick) Space Attack (plus joystick) City Bomber kamikaze Slarships iplus joystick1 **E5•85 each Inc p&p** Special offer: Any 2 games £8 Cheques and POs payable to Hierosoft. 11 Sharlands Close, Wickford, Essex SS11 8LU

(0323) 893378

**PRINT THAT PICTURE Dragon to** Acorn/Seikosha GP100A, Tandy 100/ , 200 last machine code, three sizes of print. colour shading. menu driven. £5. Diaassembler for Dragon to screen or printer, full disassembly including in. direction, ASCII and Hex. £5. A.S.P., 6 Monks Leys Terrace, Lincoln LN2

**EPROM PROGRAMMER** for most single<br>supply eproms from 1K to 32K bytes. Powerful fill, move, examine, change, copy,<br>verify, program, cassette save/load functions<br>and full documentation e79.95 (with MACE £89.95)<br>MACE EDITOR / ASSEMBLER / MONITOR cartridge with 80-page manual for machine **programming the easy and professional way f29•96 MACHINE PROGRAMMERS PACK contains** the data booklets for the Dragon's four main<br>ICs (6809, 6821, 6847 and 6883). Over 80 pages or data plus a SEM reference card E3.95 l3 c a by M. James G 5eIe El2 95 **6809 COMPANION rrach,ne reference book** by M. James  $E2.10$ SAE brings details of over 70 items for your Dragon **ELTEK, 29 ParesIde Avenue** Littlehampton, Sussex BN17 6BG

 $\ddot{\phantom{0}}$ GRAPHIPRINT high resolution print routine allows normal use of Basic, text In any colour, double height, width, etc. User manual included, £9.95. Edit-32 program, text and file editor includes replace, kill, search, copy, insert and many other features. User manual in cluded, £9.95. SAE for games and utilities list to: Willow Software, Willow Bank, Ilston, Swansea SA2 7LD

![](_page_63_Picture_16.jpeg)

L **CASSETTE LEAD ADAPTER to cure** mose I/O errors when saving on your \_ Computers, 9 Stockhili Road, Chil-Dragon. Only E2.45. from Compton compton. Somerset

**GRAPHIC WRITER.** The first Dragon 32 program which writes its own programs. Graphic Writer will write a basic program from graphic displays you create. Introductory price £4.50. Write to. BR & LS. 110 Cumberland Street. Darlington, Co. Durham.

**EDUCATIONAL TRADING games.** "Marketday" will entertain sister, wife, M a 'Lemonade', similar Spectrum Can-Heaton Close, Carleton, Blackpoo FY6 7TY grandmother, superb value E3.50 dyfloss, £2.50, £5 pair. I. Butcher, 20

**DRAGON HI-RES TEXT WRITER. In**c corporate it in your own programs. on cassette, £3.95 including p&p. C.M.C. Software, 2/18 Braithwaite Road, Sparkbrook, Birmingham B11 1LB.

ł

w i

e

#### S E M Here's my classified ad. e

i

S

E R **(Please write your copy in capital letters on the lines below.)** e

![](_page_63_Picture_775.jpeg)

I make this words, at 20p per word so I enclose f

![](_page_63_Picture_776.jpeg)

Please cut out and send this form to: Classified Department, Dragon User, 12-13 Little Newport Street, London

Iffme

# **Classified**

DRAGON 32. Belvue Castle Adventure, £8. Find the treasures without getting caught in the traps. But first try to find the way into the castle. Very good sound effects. Will take days or weeks to solve: If you get stuck, our customer service department will help you win. Send PO/cheques to: K. Products, 10 Piermont Road, London SE22 OLN.

DRAGON 32/64 SOFTWARE **DRAGON 32/64 SOFTWARE**<br>
Games Pack One: 1 Poker (features full colour<br>
Hi-res Graphics). 2 Hangman (great game for<br>
all the family features full colour Hi-res<br>
Graphics). **Both on one tape... Price**<br> **EA.99.** Listing serv

### AT LAST

An attractive dust cover, custom-made to fit your Dragon. Colour coordinated fabric exactly matches the case colour, finished off with a red taped edge and screen printed with Dragon. Looks super

Only £3.50 inc p/p

#### **COTSWOLD COVERS**

**6 MIDDLE ROW (FIRST FLOOR)** CHIPPING NORTON, OXON Tel: 0608 412323 (for trade discount details)

#### **COMPUTER CORRESPONDENCE COURSES**

A complete course in BASIC programming which is designed specifically for<br>the DRAGON micro-computer. It in-<br>cludes word processing, filecraces word processing, interesting<br>educational applications. Suitable for the<br>complete beginner, hobbyist, teacher,<br>and business person.

Cost of Course £89,50 (incl) Price per Module: £8.95 (incl) For full details write enclosing sae to:

**COMPUTER CORRESPONDENCE COURSES** (Dept. D.U.) Churchway, West Ilsley Nr Newbury BERKS RG16 0AH Tel: (06328) 336

![](_page_64_Picture_12.jpeg)

fantasy extravaganza of continuously changing designs and merging colours, with<br>sound and music. A must for artists, designers, or for body and mind relaxation. A 12-part menu of intricate, hypnotic or simple<br>designs, user controlled.<br>E6.50

> **WINCO LTD** Laynes House<br>Laynes House<br>526-528 Watford Way, Mill Hill<br>London NW7 4RS

DRAGON WRITER. Mix text and hires. Different sizes, colours, angles. A sub-routine to begin all your programs, £3.50. Samyh Software, 9 Earlswells Drive, Cults, Aberdeen.

![](_page_64_Picture_16.jpeg)

HOUSE CONTENTS insurance program, menu driven, ideal for index linked policies. Cassette £8. DSF Software, 68 Abbotsleigh Road, South Woodham Ferrers, Essex CM3 5SS.

**CENTRONICS LEADS** for the Dragon, 1.5m long to fit all standard Centronics interface printers, £13.50 inclusive VAT, postage.<br>Quick despatch Cheques payable to: High Tech Developments, 27 Quantock Road, Weston-super-Mare, Avon BS23 4DD.

14

**DRAGON HI-RES** text writer, incorpo rate it in your own programs. £2.80 inc p&p. \* on cassette \*- CMC Software,<br>2/18 Braithwaite Road, Sparbrook, Birmingham B11 1LB.

#### **HAPPY 1984 COMPUTING**

**Personal Finance** £6.50 Superb program offers: cassette<br>filing system, automatic monthly<br>payments list, 'help' function and excellent documentation.

Charm 3 £7.50 Print text on to the Pmode 3. Screen-define your own charac-<br>ters. Includes fast machine code routine to do the printing. Comprehensive user manual If you use Hi-Res this is a must! Cassette prices include

**STYLISH SYSTEMS** 24 PEVERIL AVENUE<br>SCUNTHIRPE, SOUTH HUMBERSIDE **DN17 1BE** 

post and packing

FREE LISTS OF Dragon software still at lowest prices ever. For incredible money saving offers send SAE today to: ACS, PO Box AT 15, Antrim, County Antrim, BT41 1LT.

CHECK YOUR POOLS EASILY. Dragon tapes for Vernons or Littlewoods plans. SAE for details, John, 45 Smiths .<br>Lane, Fakenham, Norfolk.

![](_page_64_Picture_263.jpeg)

![](_page_64_Picture_264.jpeg)

**ADVERT INDEX** 

![](_page_64_Picture_265.jpeg)

D

February 1984 Dragon User 65

# **Competition Corner Adding sound and speech**

A double chance to win a double prize from JCB Microsystems - if you can solve Gordon Lee's puzzle

A NUMBER OF readers wrote in having had difficulty with the puzzle in the September edition of Dragon User. You may recall that the question involved two mathematicians, Sam and Paul, who had been given respectively, the sum and the product obtained from a throw of three dice.

After some time Paul, who had been given the product, stated that at best he could only narrow it down to one of two possibilities. Whereupon Sam. who had the sum, declared that he had narrowed it to three possibilities, but now he knew the values of the dice thrown.

Many readers tried to solve the puzzle by working Out which dice throws could result in a sum obtainable in only three ways, and then tried to find the correct throw by relating these possibilities with the information given about the products, This failed to provide a unique answer. For prizes like these do you think it's going to be that easy!

#### **Products**

Here is how it's done. With three dice there are throws possible with sums ranging from three (triple one) to 18 (triple six), and products from one (triple one) to 216 (triple six), In the case of the sums it can be readily seen that, with the exception of the very lowest and highest scores, there are many different possibilities. From this it would seem that Sam, who was given the sum, was at a disadvantage. This was not so — as we shall see.

Consider first the case of the products. First, run through all possible throws of three dice, counting the number of times that each different product is arrived at. This can be done with a simple program using the array DIM P(216). If the throws are generated in three FOR/NEXT loops A, B, and C, then  $Q = A*B*C$ :  $P(Q) =$  $P(Q) + 1$  will do this. When generating the throws. if A is always taken as the largest value shown on the dice, and C the smallest, it will eliminate problems caused by duplication of throws. For instance, the throw of two, four and six in any order is only counted the once.

Now, as Paul is unable to provide an answer there must be more than one set of dice throws that can form that product. Ask the computer to print out these values: FOR  $N = 1$  TO 216: IF  $P(N) > 1$  THEN

#### **Prizes**

THIS MONTH there are two sets of prizes to be won — so we're looking for two winners. Each will receive a package of software from JCB Microsystems of Bournemouth consisting of its Sound Extension Module, Speech Synthesis Module, the arcade game Basil Goes Ballooning and Basic Enhancer, a utilities program which speeds up Basic by stripping out REM statements, etc,

#### **Rules**

TO WIN the package of software you have to send in the most elegant solution to the puzzle. You must show both the answer to the competition and how to solve it with the use of a Basic program developed on your Dragon. As a tiebreaker, complete the following sentence in 15 words or less: "I want to add speech and sound to my Dragon because . . ."

Your entry must arrive at Dragon User by the last working day in February 1984, The names of the winners, and the solution to the puzzle, will be published in our May issue, You may only enter the competition once. Entries will not be acknowledged and we cannot enter into correspondence on the final result.

#### PRINT N: NEXT N

From this we can see that Paul must have been given either 4, 6, 8. 12, 16, 18, 20, 24, 30, 36, 48, 60, or 72 as the product.

The next step is to modify the program to print out the dice values for these products. The results should be listed in table form.

![](_page_65_Picture_746.jpeg)

#### Answers to Competition Corner, Dragon User, 12/13 Little Newport Street, London WC2R 3LD

While all this has been happening, we assume that Sam. realising that the sum that he has been given is not much use on its own, would be preparing such a table. since he might reasonably suppose that as Paul did not immediately come up with an answer, there must be more than one possibility open to someone who only knew the product.

Sam would then compare his sum with the values on the table, Therefore, once Paul announces that he has narrowed it down to two possibilities, only if Sam's sum was 11 would he be able to make the statement: "I had reduced it to three possibilities, but now I can eliminate all but the correct one." The important clue that many readers missed was that Sam's statement was not made until after Paul had made his, and it was made on the strength of Sam having prepared the table of values and not solely on the sum that he had been given. Therefore the three dice thrown were: 4,4, and 3.

I hope that's put puzzled readers' minds at rest. And in case any readers are also wondering why no winner is announced this month, the answer to that is simpler. Because of Christmas this issue of the magazine had to be put together earlier than usual, before all the competition entries had come in. So you'll have to wait for the next issue to find out who's won the Dragon 64 — and how. In the meantime here's the latest competition, which makes the most of a traditional February event.

#### **and pennies**

There was an unusual game at the Youth Club Valentine's Day Dance. The prizes were "penny" chews, and the object was to win as many as possible. First of all some slips of paper were numbered consecutively from 1 to 200 and each player was invited to choose one of these slips, The players had then to line up in front of a table on which were the box of chews and a card with these instructions on it:

#### TAKE A PENNY CHEW.

:

IF THE NUMBER ON YOUR SLIP OF PAPER CONTAINS AT LEAST ONE SEVEN, THEN ADD 7, OTHERWISE SUBTRACT 13.

IF YOUR NUMBER FALLS TO LESS THAN 1 YOU MUST RETIRE FROM THE GAME.

GO TO THE BACK OF THE QUEUE AND WAIT FOR YOUR NEXT TURN.

The game continued until all the players had been eliminated. The following statements were overheard: Annabel: "I had the maximum possible number of sweets -Bryan: "Both Jane and I had 32 sweets each" - Chrissie: "I had eight sweets less -  $\sum_{i=1}^{n}$ nam However, one of the statements was incorrect. Who made it, and what numbers did the others start the game with? than Annabel" — Daniel: "The number of sweets I received was the same as the number on my paper at the start of the game, but with the figures reversed".

# **.•** THE DAN DIAMOND TRILOGY. **My name is Diamond,**  $\sum_{i=1}^{n} \text{Diamond}_{i}$

Dan Diamo<br>an<sup>d this is my</sup> of beautiful mermaids, **porea 1**<br>dungeo and this is my story. A story bored robots and dank, dark dungeons: **A** story that  $\mathbf \cdot$ started one muggy day **.** e d<br>mod **in New York, and like** the Big Apple, it's **rottewto the core.**

**• The Dan Diamond o n Trilogy is three e separate adventnre games. Each'gaine m maybe played on its u own, but clues may**<br>**be found in the earlier adventures • — g W later on. Each game comes with - y a lavishly illustrated 20-page case file, an - hints (both helpful and a have been hidden in misleading) which. the illustrations.**  $\cdot \cdot \cdot$ **d**

**y**

a Et

**i v e s**

**• v. •• • Part I. Franklin's Tomb, in which our** hero receives a **/ h leads him to a • mysterious plea for help which hidden tomb and the mystery of the stargate.**

**Part II. Lost in Space, in which**<br>**Space, in which our hero imas<br>himzelf stuard a - on a derelict N spacecraft, doomed s to travel endlessly \_ \_ through space, or himself stranded** find a way out.

**Part Iii. Fishy Business, in which our hero lands on a --- : - • w**  $\overline{a}$  $\lambda$ **/ d source of the plea for help and saves the day.**

must be the most contained

**e r**

**i**

**o**

**e r s t h e**

**p**

**n e t ,**

**r All three programs cost £9.95 each and are available e for the DRAGON 32, BBC MODEL B and 48k OR1C-1 c microcomputers. (note: Fishy Business for the BBC and OR1C will be available February 1984). v**

Cheques or postal orders payable to:

**17 Norfolk Road, Brighton, East Sussex, BN1 3AA. Look out for Dan Diamond's next Adventure Series "Franklin in Wonderland" Available Spring 1984**

![](_page_67_Picture_0.jpeg)